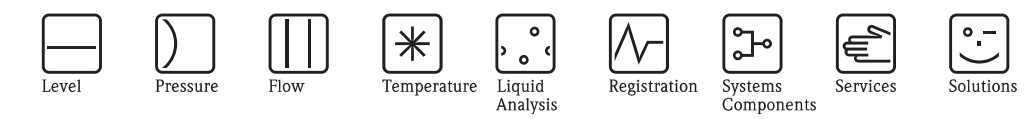

# Istruzioni di funzionamento PROFIBUS PA/DP

Comunicazione da campo per Liquisys M CXM223/253

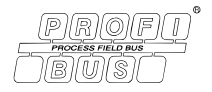

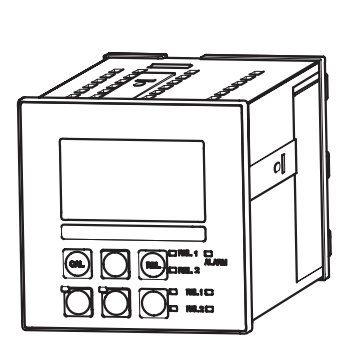

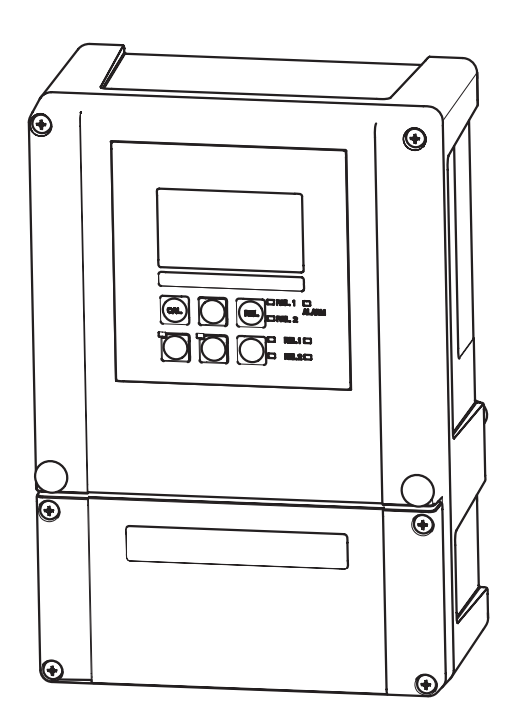

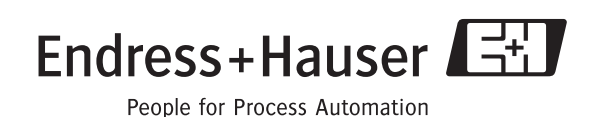

## **Istruzioni di funzionamento in breve**

Questo capitolo descrive in sintesi come utilizzare queste Istruzioni di funzionamento per eseguire una rapida e sicura messa in servizio.

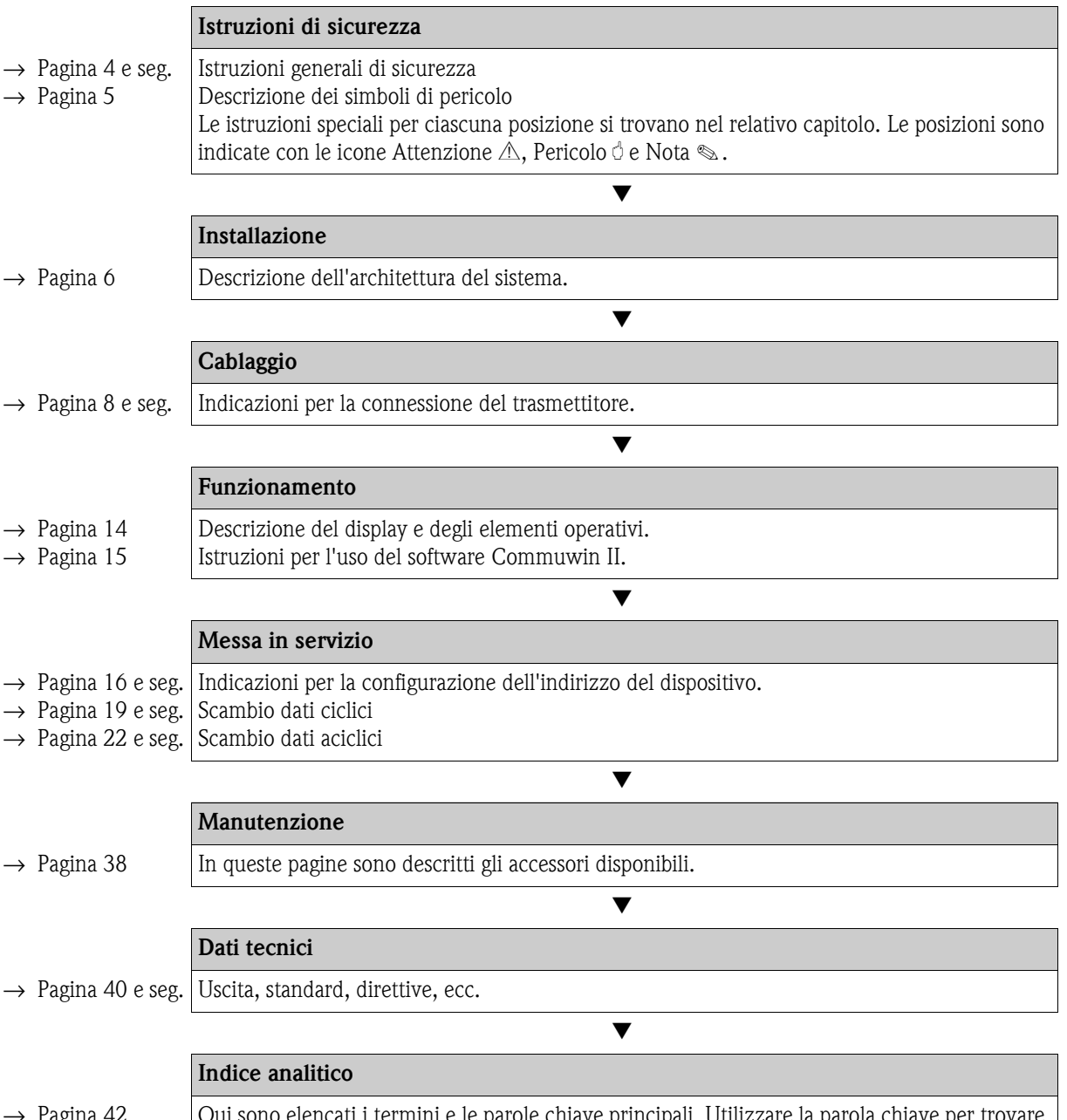

→ [Pagina 42](#page-41-0) | Qui sono elencati i termini e le parole chiave principali. Utilizzare la parola chiave per trovare le informazioni necessarie in modo rapido ed efficiente.

# **Sommario**

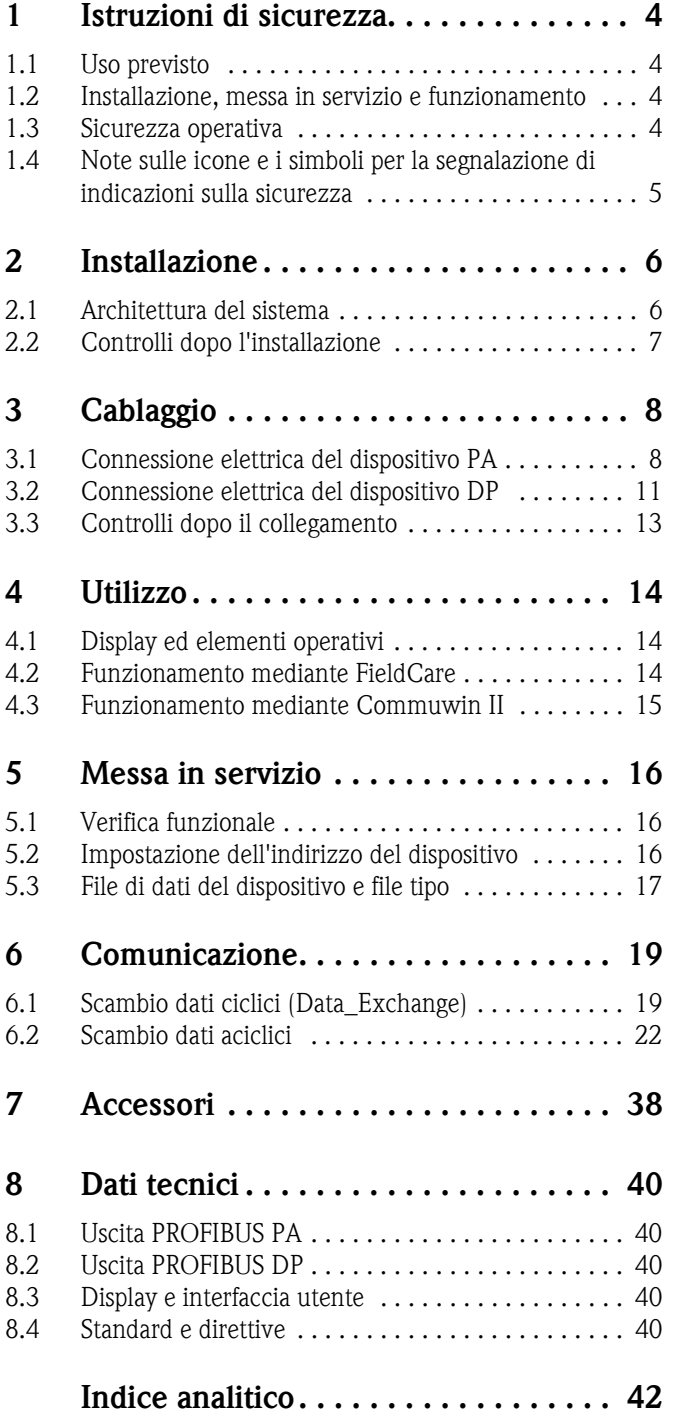

## <span id="page-3-0"></span>**1 Istruzioni di sicurezza**

## <span id="page-3-1"></span>**1.1 Uso previsto**

Queste Istruzioni di funzionamento sono dedicate ai trasmettitori della famiglia Liquisys M CXM223/253. Contengono informazioni specifiche per la strumentazione con interfaccia PROFIBUS PA (**Pro**cess **Fi**eld **Bus** - **P**rocess **A**utomation) o interfaccia PROFIBUS DP (**Pro**cess **Fi**eld **Bus** - **D**ecentralized **P**eripherals).

PROFIBUS è uno standard di bus da campo aperto secondo IEC 61158/IEC 61784. È stato sviluppato specificatamente per il controllo di processo e consente di collegare diversi misuratori a una linea bus. Il metodo di trasmissione secondo IEC 1158-2 garantisce una sicura trasmissione del segnale.

L'interfaccia PROFIBUS PA consente il controllo del dispositivo da PC:

- mediante software operativo Commuwin II
- mediante FieldCare (software per la gestione delle risorse di impianto)

Gli usi diversi da quelli descritti in questo manuale possono compromettere la sicurezza delle persone e del sistema di misura nella sua interezza, pertanto non sono consentiti.

Il produttore non è responsabile per i danni causati da un uso improprio o diverso da quello qui previsto.

### <span id="page-3-2"></span>**1.2 Installazione, messa in servizio e funzionamento**

Considerare con attenzione le seguenti voci:

- Installazione, messa in marcia, funzionamento e manutenzione del sistema di misura devono essere eseguiti solo da personale tecnico specializzato.
	- Per poter intervenire, gli addetti devono ricevere l'autorizzazione dal proprietario del sistema.
- La connessione elettrica deve essere effettuata esclusivamente da elettricisti qualificati.
- Il personale tecnico deve aver letto e compreso le presenti Istruzioni di funzionamento e deve attenersi ad esse.
- Prima di mettere in servizio il sistema, verificare nuovamente tutti i collegamenti. Verificare che i cavi elettrici e i tubi flessibili di collegamento non siano danneggiati.
- Non impiegare armature danneggiate e prendere precauzioni contro la messa in servizio involontaria. A questo scopo, contrassegnare il prodotto come "guasto".
- In caso di guasto, le riparazioni possono essere effettuate esclusivamente da parte di personale autorizzato e appositamente addestrato.
- Qualora le riparazioni non siano possibili, i prodotti interessati dovranno essere messi fuori servizio prendendo le misure necessarie per evitare che possano essere messi in servizio per errore.
- Le riparazioni non descritte in queste Istruzioni di funzionamento possono essere eseguite solo presso il produttore o un centro di assistenza tecnica.

#### <span id="page-3-3"></span>**1.3 Sicurezza operativa**

Il trasmettitore è stato progettato e collaudato in base a tecnologie all'avanguardia e ha lasciato la fabbrica in perfette condizioni operative.

Il dispositivo è conforme alle norme e alle direttive europee applicabili.

L'operatore deve rispettare le seguenti norme di sicurezza:

- Istruzioni d'installazione
- Norme e standard locali vigenti.

I sistemi Ex sono accompagnati da una documentazione Ex addizionale, a integrazione di queste Istruzioni di funzionamento (v. anche cap. "Fornitura").

#### <span id="page-3-4"></span>**Resistenza alle interferenze**

La compatibilità elettromagnetica di questo sistema di misura è stata verificata in conformità con i più recenti standard europei per applicazioni industriali.

La protezione dalle interferenze, qui specificata, è valida solo per un sistema di misura collegato secondo le indicazioni riportate in queste Istruzioni di funzionamento.

#### <span id="page-4-0"></span>**1.4 Note sulle icone e i simboli per la segnalazione di indicazioni sulla sicurezza**

#### **1.4.1 Icone di sicurezza**

Attenzione!<br>Questo simbolo indica un pericolo. In caso di mancata osservanza si possono provocare gravi danni<br>allo strumento e allo persono allo strumento o alle persone.

Pericolo!<br>Le istruzioni contrassegnate da questo simbolo, se ignorate, indicano possibili anomalie In caso di<br>mancata esservanza si possono provocare danni allo strumento mancata osservanza si possono provocare danni allo strumento.

! Nota! Questo simbolo introduce informazioni importanti.

#### **1.4.2 Simboli elettrici**

<span id="page-4-1"></span>**Corrente continua (c.c.)** Un morsetto al quale è applicata c.c. o attraverso il quale passa c.c. **Corrente alternata (c.a.)** Un morsetto al quale è applicata c.a. (sinusoidale) o attraverso il quale passa c.a. ) **Connessione di terra** Un morsetto che, dal punto di vista dell'operatore, è già stato collegato al sistema di messa a terra. **Morsetto di terra protettivo**<br>Un morsetto che deve essere collegato alla messa a terra prima di eseguire altre connessioni. Morsetto di terre Un morsetto che<br>
Un morsetto che<br> **Relè di allarme**<br> **Relè di allarme**<br> **Relè di allarme**<br> **Relè di allarme**<br> **Relè di allarme**<br> **Relè di allarme**<br> **Relè di allarme**<br> **Relè di allarme**<br> **Relè di allarme Ingresso Uscita Generatore tensione continua Sensore di temperatura**

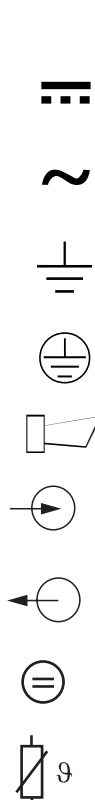

# <span id="page-5-0"></span>**2 Installazione**

### <span id="page-5-1"></span>**2.1 Architettura del sistema**

Un'architettura completa del sistema comprende:

- trasmettitore Liquisys M CXM223 o CXM253
- accoppiatore di segmento (solo PA)
- **·** resistore terminale PROFIBUS
- cablaggio incl. distributore del bus
- inoltre
	- PC con FieldCare
	- PC con Commuwin II o
	- controllore logico programmabile (PLC)

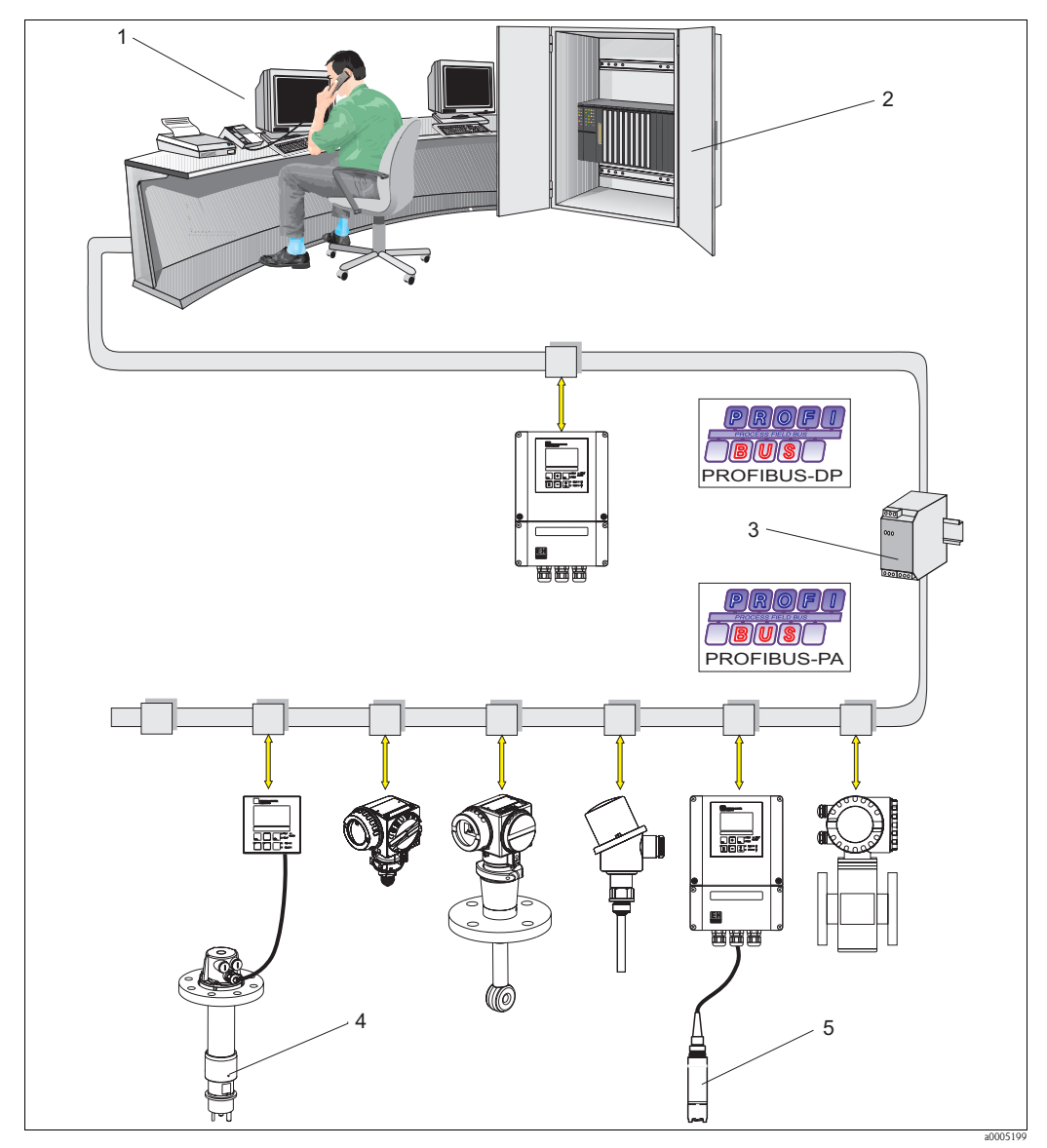

*Fig. 1: Sistema di misura con interfaccia PROFIBUS*

- *1 PC con FieldCare o Commuwin II*
- *2 PLC*
- *3 Accoppiatore di segmento*
- *4 ad es. Liquisys M CPM223 con CPA140*
- *5 ad es. Liquisys M COM253 con COS4*

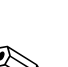

Il numero massimo di trasmettitori per ogni segmento del bus dipende da consumo di corrente, uscita dell'accoppiatore del bus e lunghezza del bus richiesta.

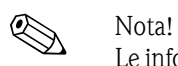

Le informazioni dettagliate su funzionamento e connessione di un sistema PROFIBUS sono riportate nelle Informazioni tecniche TI260F/00/en.

## <span id="page-6-0"></span>**2.2 Controlli dopo l'installazione**

- Terminata l'installazione, controllare che il trasmettitore non sia stato danneggiato.
- Verificare che il trasmettitore sia protetto dall'umidità e dalla radiazione solare diretta.

# <span id="page-7-0"></span>**3 Cablaggio**

#### Attenzione!

- I collegamenti elettrici devono essere effettuati solo da elettricisti qualificati.
- Il personale tecnico deve conoscere le istruzioni di questo manuale e deve rispettarle.
- Prima di effettuare i collegamenti, verificare che non vi sia tensione nel cavo di alimentazione.

# <span id="page-7-1"></span>**3.1 Connessione elettrica del dispositivo PA**

#### <span id="page-7-2"></span>**3.1.1 Connessione del cavo del bus al dispositivo da campo**

La connessione del cavo del bus al dispositivo da campo può essere eseguita con o senza connettore M12. Collegare il cavo del bus come segue:

- 1. Liberare le quattro viti "a croce" e togliere il coperchio del dispositivo.
- 2. Infilare il cavo attraverso l'ingresso cavo aperto fino al vano connessioni.
- 3. Collegare i fili del cavo del bus alla morsettiera in base alla sottostante figura. L'inversione di polarità delle connessioni PA+ e PA- non ha effetto sul funzionamento.
- 4. Serrare l'ingresso cavo.

Connessione del cavo del bus a CPM253/CLM253 induttivo/COM253/CUM253/CCM253

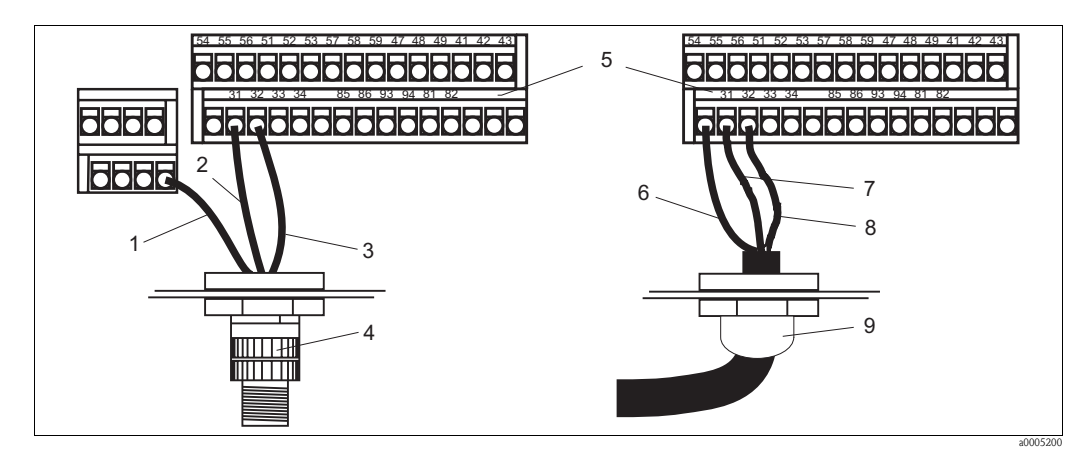

*Fig. 2: Connessione del cavo del bus al dispositivo da campo*

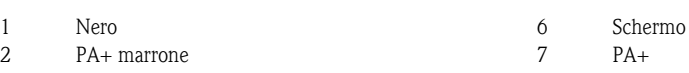

- 3 PA- blu 8 PA-
- 4 Connettore M12 9 Pressacavo Pg
- 5 Connessione della morsettiera

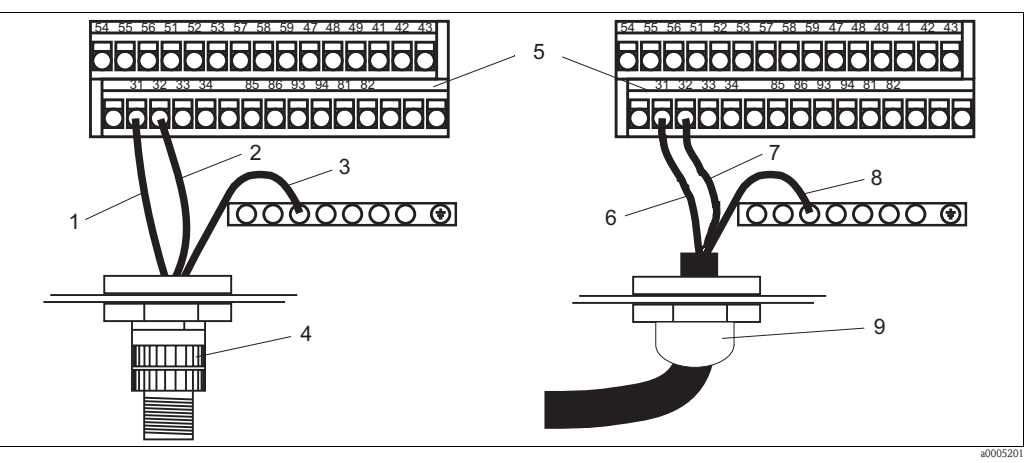

Connessione del cavo del bus al trasmettitore CLM253 conduttivo:

*Fig. 3: Connessione del cavo del bus al trasmettitore da campo CLM253 conduttivo*

| 1              | PA+ marrone | <sup>n</sup> | $PA+$   |
|----------------|-------------|--------------|---------|
| 2.             | PA- blu     |              | $PA-$   |
| 3              | Nero        | 8            | Schermo |
| $\overline{A}$ | 0.11.1      | $\sim$       | ת ה     |

- 4 Connettore M12 1 Pressacavo Pg<br>5 Connessione della morsettiera
- Connessione della morsettiera

Connessione di diversi dispositivi da campo:

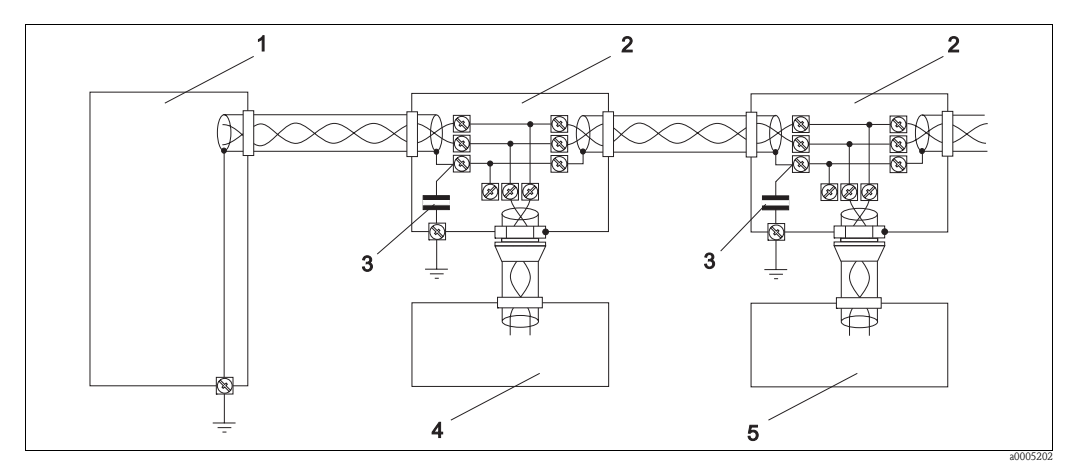

*Fig. 4: Connessione di diversi dispositivi da campo*

- Unità di alimentazione/accoppiatore di segmento 4 Trasmettitore da campo 1
	-
- Condensatore 10 nF/250 V c.a. max.
- Scatola di connessione 5 Trasmettitore da campo 2

Endress+Hauser 9

#### <span id="page-9-0"></span>**3.1.2 Connessione del cavo del bus al dispositivo per montaggio a fronte quadro**

Collegare il cavo del bus direttamente alla morsettiera, sul lato posteriore del dispositivo.

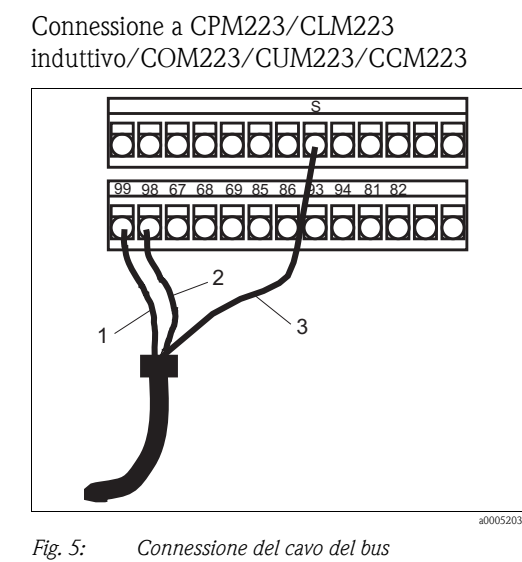

Connessione al trasmettitore CLM223 conduttivo

99 98 67 68 69 85 86 93 94 81 82

8888888886

8888888

2

3

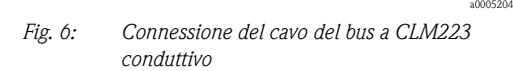

- 1 PA+ 1 PA+ 2 PA- 2 PA-
- 

Nota!

1

- 3 Schermo 3 Schermo
	- 4 Morsettiera di messa a terra

Collegare la morsettiera di messa a terra alla terra di protezione.

#### **Connessione di diversi dispositivi per montaggio a fronte quadro**

Per il collegamento con il cavo del bus di diversi dispositivi montati a fronte quadro, le connessioni devono essere eseguite in base alla figura sottostante:

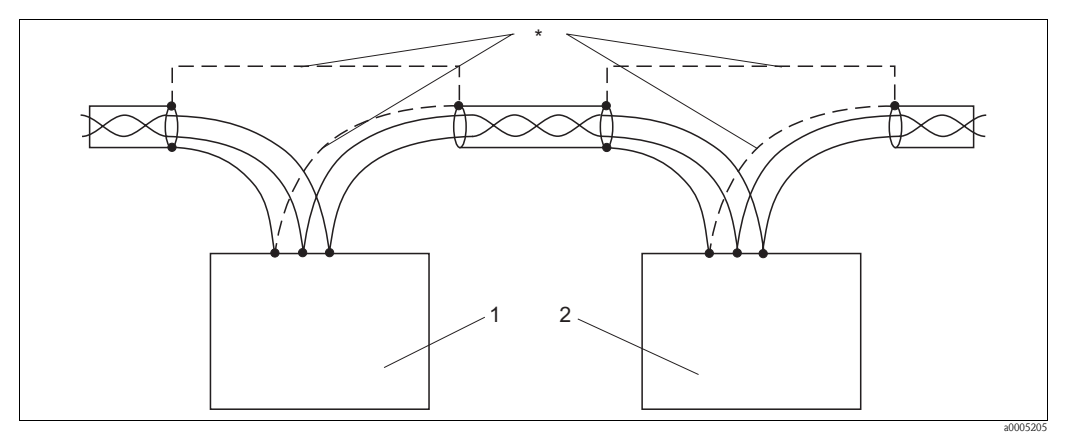

*Fig. 7: Connessione di diversi dispositivi per montaggio a fronte quadro*

- *\* Collegare e mettere a terra gli schermi*
- *1 Dispositivo montato a fronte quadro 1*
- *2 Dispositivo montato a fronte quadro 2*

## <span id="page-10-0"></span>**3.2 Connessione elettrica del dispositivo DP**

#### <span id="page-10-1"></span>**3.2.1 Connessione del cavo del bus al dispositivo da campo**

Connessione a CPM253/CLM253 induttivo/COM253/CUM253/CCM253

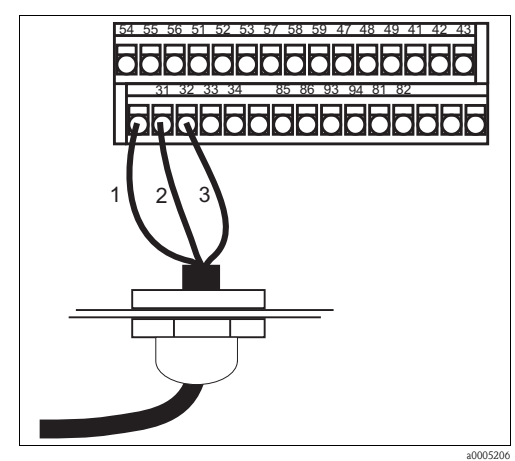

*Fig. 8: Connessione del cavo del bus*

Connessione al trasmettitore CLM223 conduttivo

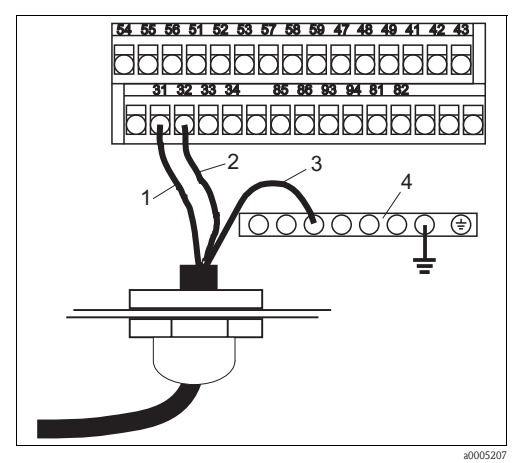

*Fig. 9: Connessione del cavo del bus a CLM253 conduttivo*

*1 DP B*

*2 DP A*

*3 Schermo*

*4 Guida di messa a terra*

Nota!

*1 Schermo 2 DP B 3 DP A*

Collegare la guida di messa a terra alla terra di protezione.

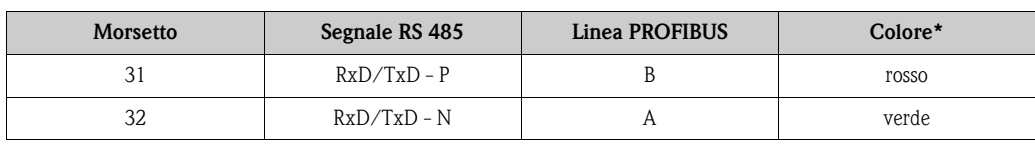

*\* Colori utilizzati generalmente per il cavo PROFIBUS*

#### **Terminazione del bus**

Installare una terminazione del bus per l'ultimo dispositivo su ambedue i lati del bus. Il resistore della terminazione non è incluso nella fornitura. Resistore:  $\pm$  2%, ¼ W min.

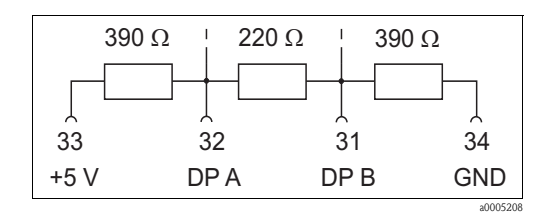

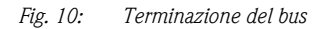

#### <span id="page-11-0"></span>**3.2.2 Connessione del cavo del bus al dispositivo per montaggio a fronte quadro**

Il cavo del bus è collegato a un connettore submin D. Il connettore è integrato nel telaio posteriore.

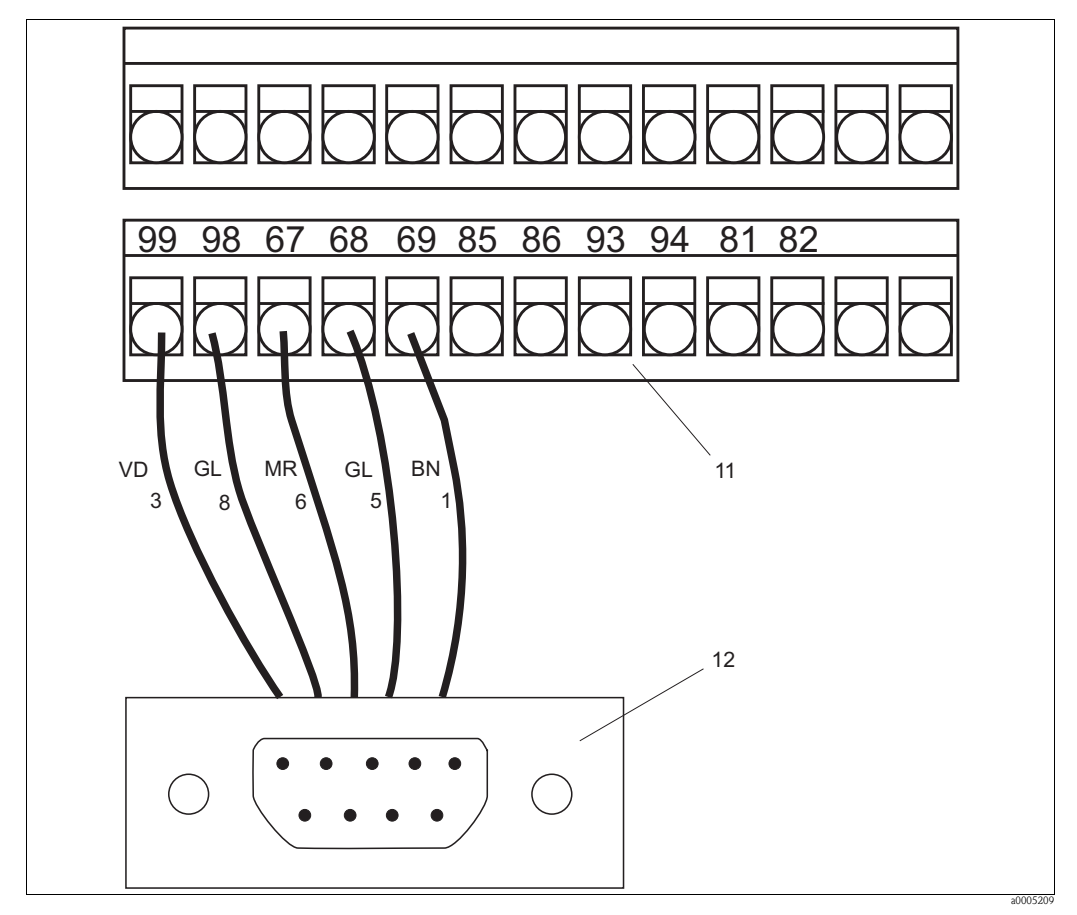

*Fig. 11: Connessione del cavo del bus*

- 
- 8 DP A, giallo, submin D a 8 pin 11 Connessione della morsettiera
- 
- 5 GND, grigio, submin D a 5 pin

#### **Terminazione del bus**

Installare una terminazione del bus per l'ultimo dispositivo su ambedue i lati del bus. Il resistore della terminazione non è incluso nella fornitura. Resistore:  $\pm$  2%, ¼ W min.

- 3 DP B, verde, submin D a 3 pin 1 Schermo, bianco, submin D a 1 pin
	-
- 6 + 5 V, marrone, submin D a 6 pin 12 Connessione del connettore submin D

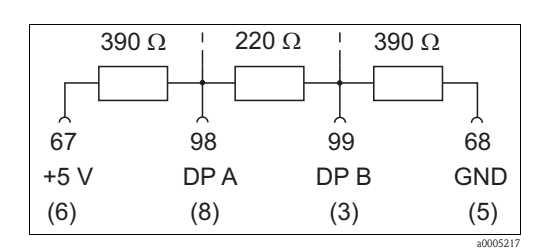

*Fig. 12: Terminazione del bus*

## <span id="page-12-0"></span>**3.3 Controlli dopo il collegamento**

Dopo la connessione elettrica, eseguire i seguenti controlli:

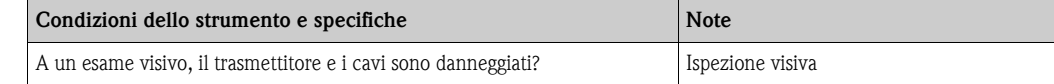

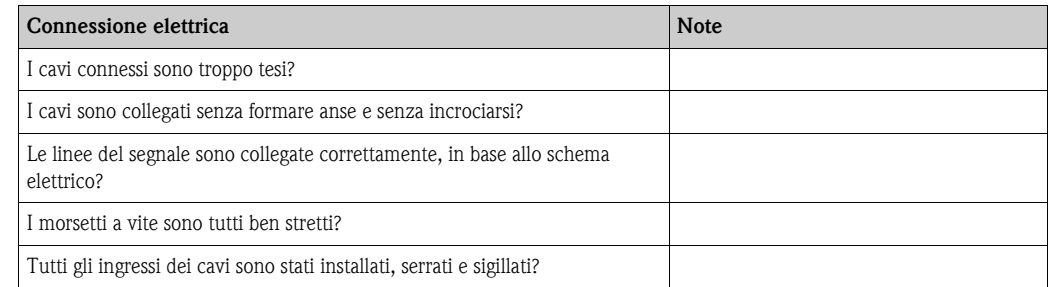

# <span id="page-13-0"></span>**4 Utilizzo**

## <span id="page-13-1"></span>**4.1 Display ed elementi operativi**

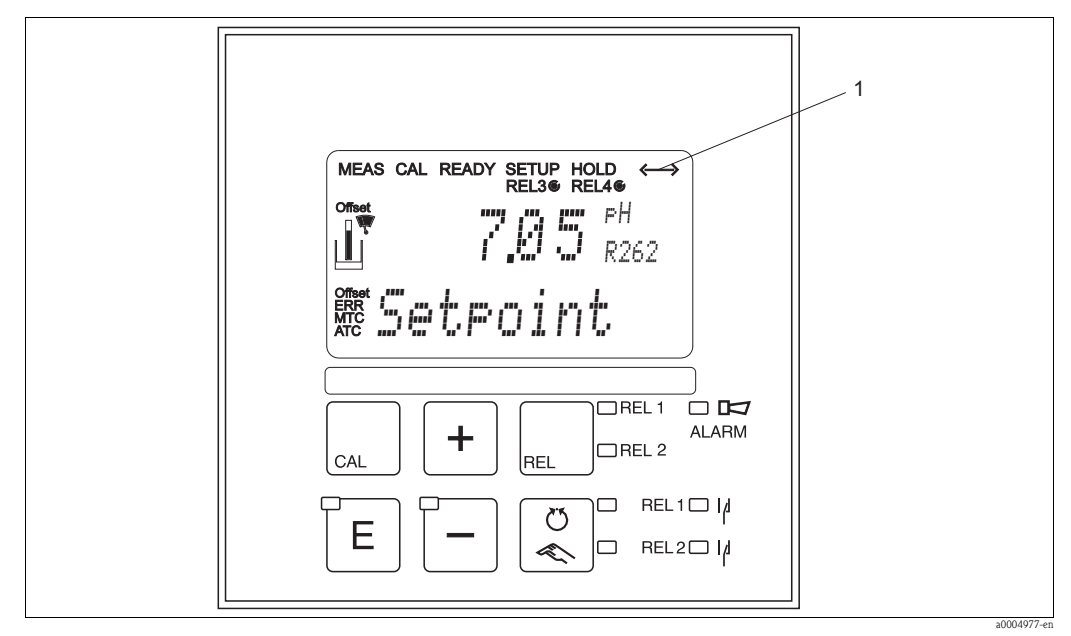

*Fig. 13: Elementi per la programmazione*

*1 Simbolo che segnala la comunicazione attiva mediante interfaccia PROFIBUS*

Per la descrizione dei tasti e degli altri simboli, consultare le Istruzioni di funzionamento standard.

## <span id="page-13-2"></span>**4.2 Funzionamento mediante FieldCare**

FieldCare è un software Endress+Hauser su base FDT per la gestione delle risorse di impianto. Consente di configurare i dispositivi da campo intelligenti, installati nell'impianto e ne semplifica la gestione. Utilizzando le informazioni di stato, è anche un semplice ma potente mezzo per controllare le condizioni dei dispositivi.

- Supporta Ethernet, HART, PROFIBUS e, in futuro, FOUNDATION Fieldbus, ecc.
- Funziona con tutti i dispositivi Endress+Hauser
- Consente di integrare i dispositivi di altri produttori, come attuatori, sistemi di I/O e sensori conformi allo standard FDT
- Assicura una funzionalità completa per tutti i dispositivi con DTM
- Offre un profilo di funzionamento generico per i dispositivi fieldbus di altri produttori, che non hanno un fornitore DTM

# $\bigotimes$  Nota!

Le informazioni per l'installazione del software FieldCare sono riportate nelle Istruzioni di funzionamento "Guida introduttiva" BA027S/04/a4.

## <span id="page-14-0"></span>**4.3 Funzionamento mediante Commuwin II**

I dispositivi PROFIBUS possono essere comandati mediante il software operativo Commuwin II. La connessione a Commuwin II viene stabilita mediante il server PROFIBUS. L'elenco dei dispositivi riporta tutti quelli collegati ai segmenti bus selezionati. I parametri del profilo possono essere configurati mediante la matrice operativa o l'interfaccia utente con funzioni grafiche.

| V0 SETUP 1                    | 0.00 mS/cm                  | 0.0 °C                                  |                                                                           |                                                         |                  |                                                                                         |                                |                                    |                          |                       |
|-------------------------------|-----------------------------|-----------------------------------------|---------------------------------------------------------------------------|---------------------------------------------------------|------------------|-----------------------------------------------------------------------------------------|--------------------------------|------------------------------------|--------------------------|-----------------------|
|                               |                             |                                         | Conductive                                                                | ppm                                                     | XX.xx            | mS/cm                                                                                   |                                | 0.000 mS/cm                        |                          |                       |
|                               | MEASURED VALU TEMPERATURE   |                                         | OPERATING MODE CONC. UNIT                                                 |                                                         | <b>DECIMALS</b>  | MEASURED UNIT SIGNAL DAMPING RAW VALUE                                                  |                                |                                    |                          |                       |
|                               | Pt 100                      | linear                                  | 2.10%/K                                                                   | 25.0 °C                                                 |                  | 1.000 1/cm                                                                              | 0.00 Ohm                       |                                    | 0.0 °C                   | 0.0 °C                |
| V1 SETUP 2                    |                             | TEMPERATURE M TEMP. COMPENSAALPHA VALUE |                                                                           | <b>REFERENCE TEM</b>                                    |                  | CELL CONSTANT                                                                           | <b>CABLE RESISTAN</b>          |                                    | <b>REAL TEMP.</b>        | <b>TEMP. CORRECTI</b> |
|                               | Current out. 2              | Conductive                              | table                                                                     | read                                                    |                  |                                                                                         | 0.00 mS/cm                     | 4.00 mA                            | <b>OK</b>                |                       |
| V <sub>2</sub> OUTPUT         | <b>SELECTION</b>            | <b>SELECTION</b>                        | CHARACT. TYPE                                                             | <b>EDIT TABLE</b>                                       |                  | TOT. NUMB, OF ELESELECT ELEMENT   MEASURED VALU CURRENT VALUE STATUS                    |                                |                                    |                          |                       |
|                               | RELAY 1                     | Controller                              | OFF                                                                       |                                                         |                  |                                                                                         |                                |                                    |                          |                       |
| V <sub>3</sub> CONTACT OUTPUT | <b>SELECT RELAY</b>         | RELAY FUNCTIO FUNCTION                  |                                                                           |                                                         |                  |                                                                                         |                                |                                    |                          |                       |
|                               | 0.00 mS/cm                  | 1.00                                    | $0.0$ min                                                                 | $0.0$ min                                               | invers           | Pulse length                                                                            | 10.0 s                         |                                    | 0.3 s                    | 1%                    |
| V4 CONTACT OUTPUT             | <b>SETPOINT</b>             | КP                                      | <b>TIME TN</b>                                                            | <b>TIME TV</b>                                          | <b>DIRECTION</b> | OPERATING MOD PULSE PERIOD                                                              |                                |                                    | START PULSE WIDBASE LOAD |                       |
|                               |                             |                                         | read                                                                      |                                                         |                  | 0.099 mS/cm                                                                             | 0.05 ppm                       | 25.00 °C                           | <b>OK</b>                |                       |
| V5 CONC. TABLE                |                             |                                         |                                                                           |                                                         |                  |                                                                                         |                                |                                    |                          |                       |
|                               |                             | SELECT SUBSTA PROCESS TABLE TABLE       |                                                                           | TOT. NUMB. OF EL SELECT ELEMENT CONDUCTIVITY<br>0.00 °C | 2.10%/K          | OK                                                                                      |                                | CONCENTRATION TEMPERATURE V STATUS |                          |                       |
| V6 ALPHA TABLE                | read                        |                                         |                                                                           |                                                         |                  |                                                                                         |                                |                                    |                          |                       |
|                               |                             |                                         | PROCESS TABLE TOT. NUMB. OF ELSELECT ELEMENT                              | TEMPERATURE V ALPHA VALUE                               |                  | <b>STATUS</b>                                                                           |                                |                                    |                          |                       |
| V <sub>7</sub> CHECK          | OFF                         | <b>OFF</b>                              | l0 min                                                                    | $0.00$ mS/cm                                            | 20.00 mS/cm      | OFF                                                                                     | 60 min                         | 120 min                            | 0.50 mS/cm               |                       |
|                               | POL. DETECTION              | ALARM THRESHO ERROR DELAY               |                                                                           |                                                         |                  | LOW ALARM THRE HIGH ALARM THR PROC. MONITORINMAX. TIME LO ALA MAX. TIME HIGH ALSETPOINT |                                |                                    |                          |                       |
| I٥                            |                             | steady                                  |                                                                           | 0 <sub>s</sub>                                          |                  | INO                                                                                     | <b>YES</b>                     | IJΑ                                |                          | 22                    |
| V8 ALARM                      | DIAGNOSTIC COD CONTACT TYPE |                                         | <b>TIME UNIT</b>                                                          | <b>ALARM DELAY</b>                                      | <b>FAULT</b>     | <b>ALARM STATUS</b>                                                                     | RELAY ASSIGNME FAULT CURRENT A |                                    |                          | <b>SECURITY LOCKI</b> |
|                               | External input              | l0 s                                    | 0 <sub>s</sub>                                                            | 50%                                                     | low              | linear                                                                                  | 50%                            | <b>YES</b>                         | NO RESET                 |                       |
| <b>V9 CURRENT INPUT</b>       | <b>CONTROL STOP</b>         |                                         | SWITCH OFF DEL SWITCH ON DELA SWITCH OFF VALUSTOP DIRECTION PID INFLUENCE |                                                         |                  |                                                                                         | K INFLUENCE=1                  | CLEANING FUNCT DEFAULT VALUES      |                          |                       |
|                               |                             | lo.                                     | 230                                                                       |                                                         |                  | Setup+Calib.                                                                            | 10                             | <b>YES</b>                         |                          |                       |
| VA USER INFORMATION           | $-- - - -$                  |                                         |                                                                           | ------                                                  |                  |                                                                                         |                                |                                    |                          |                       |
|                               |                             |                                         | SET TAG NUMBER INSTRUMENT ADD SOFTWARE VERS SERIAL NUMBER                 |                                                         |                  | HOLD FUNCTION HOLD CONT. TIME WITH SVERSION                                             |                                |                                    |                          |                       |
|                               |                             |                                         |                                                                           |                                                         |                  |                                                                                         |                                |                                    |                          | Þ                     |

*Fig. 14: Software operativo Commuwin II*

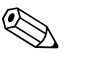

- ! Nota! Il funzionamento mediante Commuwin II è descritto nelle Istruzioni di funzionamento BA124F/00/en.
	- Se la configurazione offline non corrisponde alla versione del dispositivo (ad es., manca il codice di sblocco per il pacchetto Plus), al termine del download è visualizzato l'errore 03 e il trasmettitore non commuta allo stato operativo normale. In tal caso, ripetere il download con i dati corretti o eseguire un reset del dispositivo (VH 94).

a0004979-en

## <span id="page-15-0"></span>**5 Messa in servizio**

## <span id="page-15-1"></span>**5.1 Verifica funzionale**

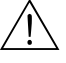

- # Attenzione! Controllare che tutte le connessioni siano state eseguite correttamente.
	- Verificare se la tensione di alimentazione corrisponde alla tensione indicata sulla targhetta!

## <span id="page-15-2"></span>**5.2 Impostazione dell'indirizzo del dispositivo**

Devono essere impostati gli indirizzi di tutti i dispositivi PROFIBUS. Se l'indirizzo impostato non è corretto, il sistema di controllo non riesce a rilevare il misuratore.

Tutti i dispositivi sono impostati in fabbrica all'indirizzo 126. Questo indirizzo può essere utilizzato per verificare il funzionamento del dispositivo e per la connessione a una rete PROFIBUS.

Successivamente, questo indirizzo dovrà essere modificato per collegare dei dispositivi addizionali. L'indirizzo del dispositivo può essere impostato mediante:

- Funzionamento in campo
- Comunicazione PROFIBUS
- $\blacksquare$ Interruttore DIL sul dispositivo

#### **Q** Nota!

- Campo consentito per l'indirizzo del dispositivo: 0...126.
- In una rete PROFIBUS, ogni indirizzo può essere assegnato una sola volta.
- La doppia freccia visualizzata segnala la comunicazione PROFIBUS attiva.

#### **Impostazione dell'indirizzo del dispositivo mediante funzionamento in campo (configurazione software)**

L'indirizzo può essere impostato mediante software, solo se l'interruttore DIL 8 è impostato sulla posizione software. L'interruttore DIL 8 è impostato in fabbrica sulla posizione software. La figura a destra indica l'impostazione predefinita dell'interruttore (interruttore DIL 8 =  $ON =$  posizione software). L'indirizzo del dispositivo può essere impostato mediante i tasti nel menu **I**1 del gruppo di funzione INTERFACCIA.

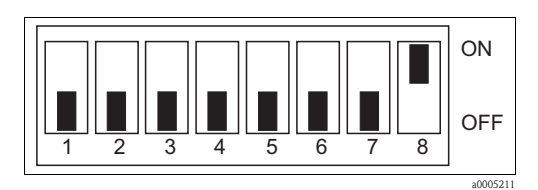

*Fig. 15: Impostazione di fabbrica dell'interruttore DIL*

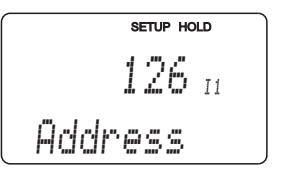

#### **Impostazione dell'indirizzo del dispositivo mediante comunicazione PROFIBUS**

L'indirizzo del dispositivo può essere impostato con la funzione di servizio Set\_Slave\_Add.

#### **Impostazione dell'indirizzo del dispositivo mediante interruttore DIL (configurazione hardware)**

L'interruttore DIL è localizzato sul modulo dell'elettronica sopra il display. Di seguito la procedura per impostare l'indirizzo del dispositivo:

- 1. Strumento da campo
	- Liberare le quattro viti "a croce" e togliere il coperchio del dispositivo. Il modulo dell'elettronica con l'interruttore DIL è localizzato sotto il coperchio del trasmettitore.
- 2. Strumento montato a fronte quadro – L'interruttore DIL è accessibile attraverso un'apertura del dispositivo, presente sopra il display.
- 3. Impostare l'indirizzo del dispositivo (0... 126) con gli interruttori 1...7. Esempio:  $18 = 2 + 16$  (interruttore 2 e 5 = ON)
- 4. Impostare l'interruttore DIL 8 su "OFF".
- 5. In caso di dispositivo da campo, richiudere il coperchio.

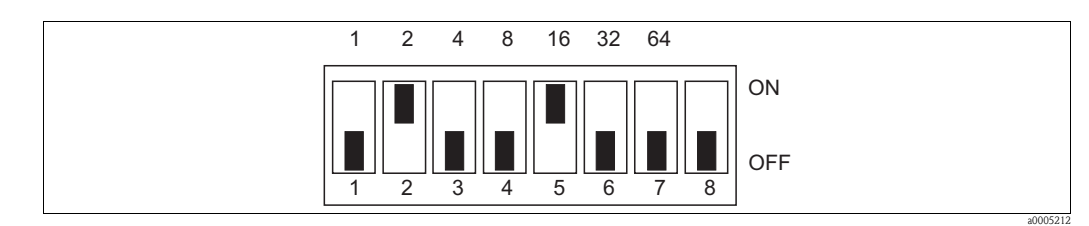

*Fig. 16: Interruttore DIL per la configurazione hardware dell'indirizzo del dispositivo (esempio: indirizzo = 18)*

### <span id="page-16-0"></span>**5.3 File di dati del dispositivo e file tipo**

Il database del dispositivo (GSD) è necessario per configurare una rete PROFIBUS DP. Il file GSD (un semplice file di testo) indica, ad es., la velocità di trasmissione dati consentita dal dispositivo o quali informazioni digitali del dispositivo, con relativo formato, possono essere ricevute dal PLC. L'Organizzazione degli utenti PROFIBUS (PNO) assegna un numero ID a ogni dispositivo. Il nome del database del dispositivo (GSD) deriva da questo numero ID.

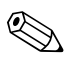

! Nota! Per i dispositivi Endress+Hauser, il numero ID inizia sempre con "15XX".

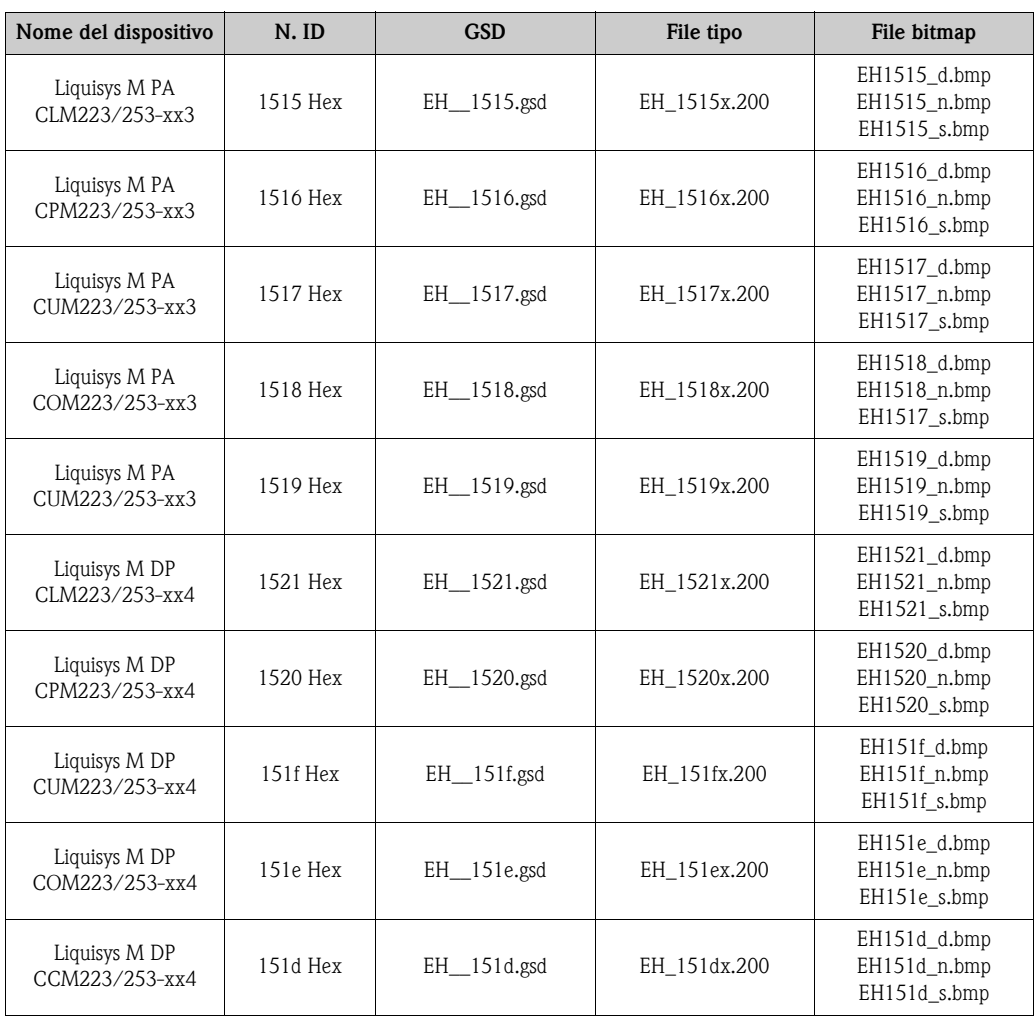

I file GSD per tutti i dispositivi Endress+Hauser possono essere reperiti:

- al sito Internet:
	- Endress+Hauser: http://www.endress.com
	- PNO: http://www.profibus.com
- sul CD-ROM di Endress+Hauser; codice d'ordine 56003894

Contenuto del file di download e del CD-ROM:

- tutti i file GSD di Endress+Hauser
- tutti i file bitmap di Endress+Hauser
- informazioni utili sui dispositivi

#### **Utilizzo dei file GSD/file tipo**

I file GSD devono essere copiati in una specifica sottodirectory del software di configurazione PROFIBUS DP del PLC.

Esempio:

PLC Siemens S7-300/400 con software di configurazione Siemens STEP 7

- Copiare i file GSD nella sottodirectory: ...\siemens\step7\s7data\gsd
- Anche i file bitmap appartengono ai GSD. Questi file bitmap sono utilizzati per raffigurare graficamente i punti di misura. Caricare i file bitmap nella directory: ...\siemens\step7\s7data\nsbmp

Se si impiega un software di configurazione diverso da quelli sopra indicati, rivolgersi al produttore del PLC per conoscere la directory adatta.

# <span id="page-18-0"></span>**6 Comunicazione**

#### <span id="page-18-1"></span>**6.1 Scambio dati ciclici (Data\_Exchange)**

La funzione di servizio Data\_Exchange consente al PLC di leggere i dati in ingresso dal trasmettitore Liquisys M CXM223/253. Il messaggio dei dati ciclici per la configurazione completa del Liquisys M CXM223/253 è:

#### **Configurazione completa del Liquisys M CXM223/253**

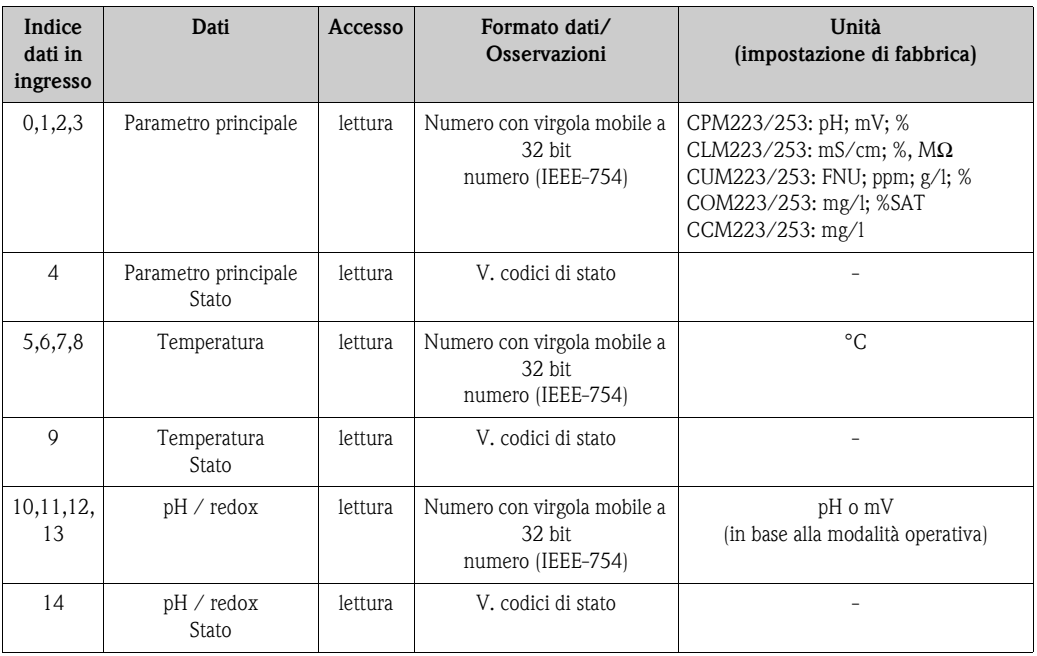

PROFIBUS elabora i dati codificati in formato esadecimale e li converte in 4 byte (ogni 8 bit, 4x8 = 32 bit).

Secondo IEEE 754, un numero è formato da tre componenti:

 $\blacksquare$  Segno (S)

Il segno richiede esattamente 1 bit e ha i valori 0 (+) o 1(-).

Il segno è definito dal bit 7 del primo byte di un numero con virgola mobile a 32 bit.

• Esponente

- L'esponente è composto dai bit 6...0 del primo byte più il bit 7 del secondo byte (= 8 bit).
- Mantissa

<span id="page-18-2"></span>I restanti 23 bit sono utilizzati per la mantissa.

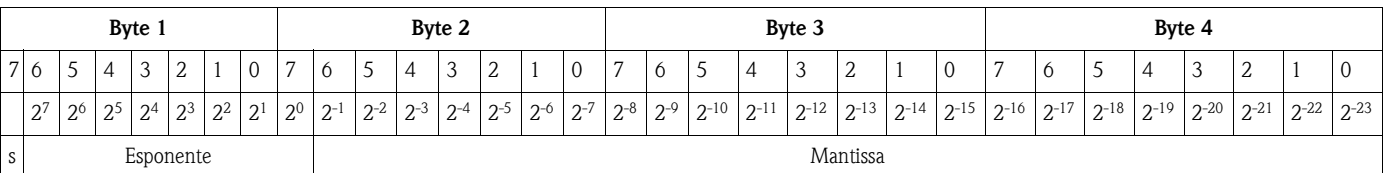

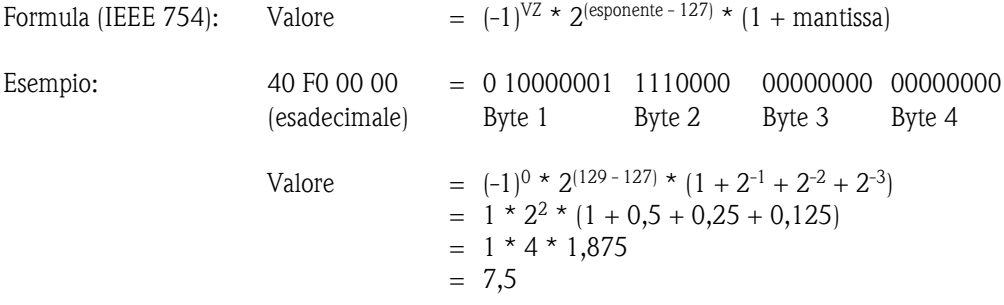

Il trasmettitore Liquisys M CXM 223/253 utilizza un sottoinsieme di codici di stato, definiti dall'Organizzazione degli utenti PROFIBUS (PNO). (V. anche: specifica del PNO "Profilo PROFIBUS PA per dispositivi di controllo di processo; requisiti generali V2.0".)

#### **Codici di stato per il parametro principale (pH, conducibilità, torbidità, ossigeno, cloro) e temperatura**

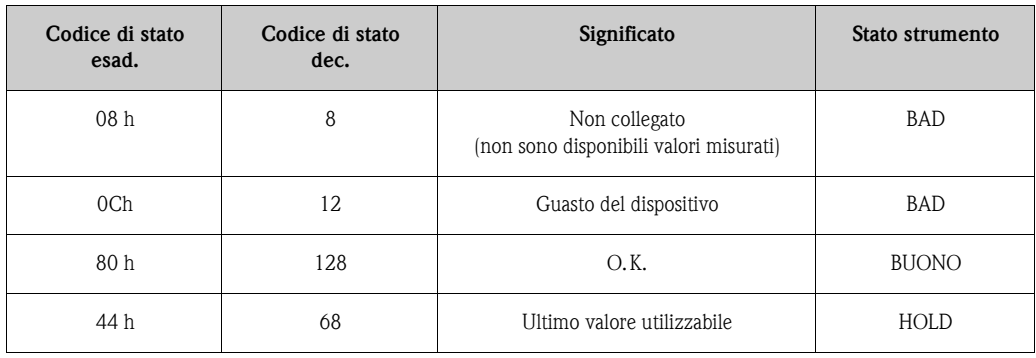

Se non si devono usare tutti i dati ciclici forniti dal Liquisys M CXM223/253, i blocchi dei dati ciclici possono essere eliminati dal relativo messaggio utilizzando la stringa dei dati configurativi del dispositivo (Chk\_Cfg) e il software del PLC. Attivare solo i blocchi di dati, che sono elaborati attualmente dal sistema. Questo consente di migliorare il flusso dei dati in una rete PROFIBUS. Nel trasmettitore Liquisys M CXM 223/253 possono essere attivati due blocchi di dati per lo scambio ciclico. La seguente tabella indica i dati di configurazione richiesti a questo scopo (h significa che il numero è in formato esadecimale). Può essere utilizzato anche l'identificativo abbreviato 94h. In ogni caso, è preferibile il formato esteso, poiché include informazioni addizionali per l'interpretazione dei dati.

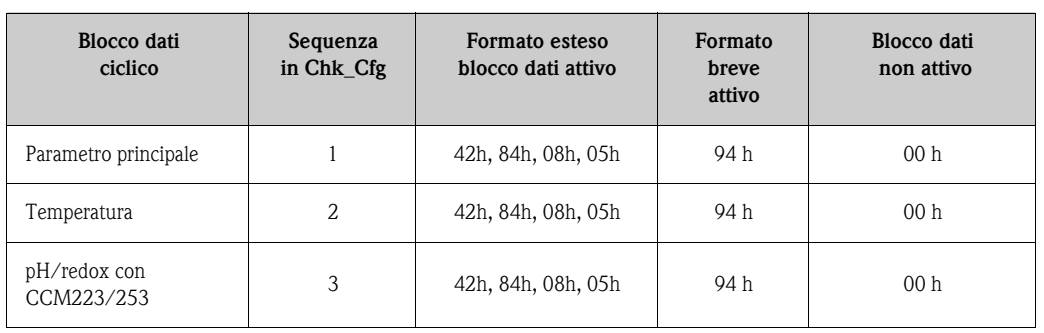

#### **Dati di configurazione del Liquisys M CXM223/253**

Le seguenti configurazioni sono utili per i blocchi di dati disponibili con il trasmettitore Liquisys M CXM223/253:

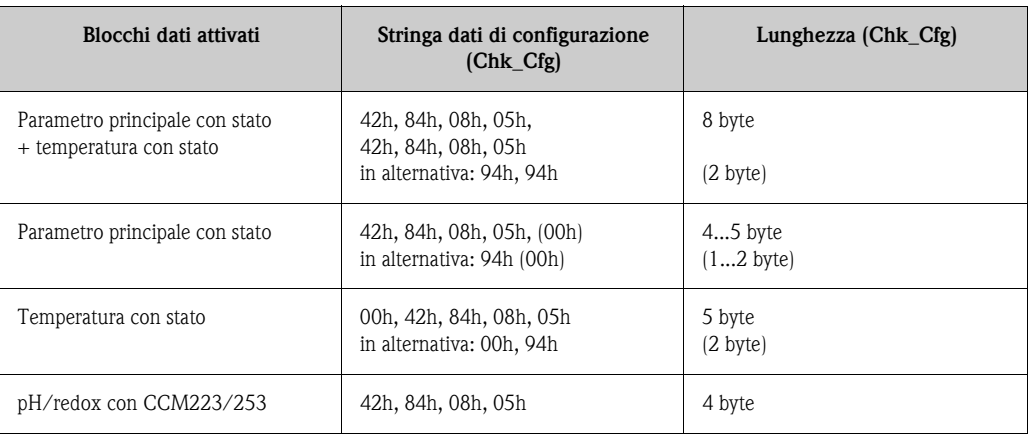

I blocchi dei dati non attivati devono essere identificati con uno zero, inserito come segnaposto nella stringa dei dati di configurazione, se seguono altri dati configurativi. Gli zero alla fine dei dati di configurazione possono essere tralasciati.

## <span id="page-21-0"></span>**6.2 Scambio dati aciclici**

La trasmissione dei dati aciclici serve per trasmettere dei parametri durante la messa in servizio, la manutenzione o per visualizzare altre variabili misurate, che non sono incluse nel traffico dati dell'utente.

Il software del trasmettitore Liquisys M CXM 223/253 comprende il cosiddetto blocco fisico con le informazioni specifiche del dispositivo, come designazione del punto di misura (tag), versione software, ecc., e un blocco con i dati specifici del produttore, utilizzato per il funzionamento del dispositivo.

Generalmente, si distingue tra le connessioni di un master Classe 1 e quelle di un master Classe 2. Il trasmettitore Liquisys M supporta solo connessioni a master classe 2.

- Il Liquisys M consente due master classe 2. Significa, che due master classe 2 possono accedere al Liquisys M nel medesimo istante. Tuttavia, bisogna assicurarsi che non tentino ambedue di *scrivere* i medesimi dati. Se così fosse, la consistenza dei dati non potrebbe più essere garantita.
- Un master Classe 2, quando richiama i parametri, invia un telegramma di richiesta al trasmettitore, specificando indirizzo del dispositivo, slot/indice e lunghezza del record prevista. Il trasmettitore risponde con il record richiesto, se esiste e se la sua lunghezza è corretta (byte).
- Quando un master classe 2 scrive i parametri, trasmette le informazioni su indirizzo del trasmettitore, slot/indice, lunghezza (byte) e il record. Il trasmettitore riconosce questa scrittura quando è stata completata. Un master classe 2 può accedere ai blocchi suddetti.

La gestione del dispositivo e il blocco fisico sono i medesimi per tutti i parametri misurati. Per l'indice, consultare le seguenti tabelle (tutti i parametri sono nello slot 1).

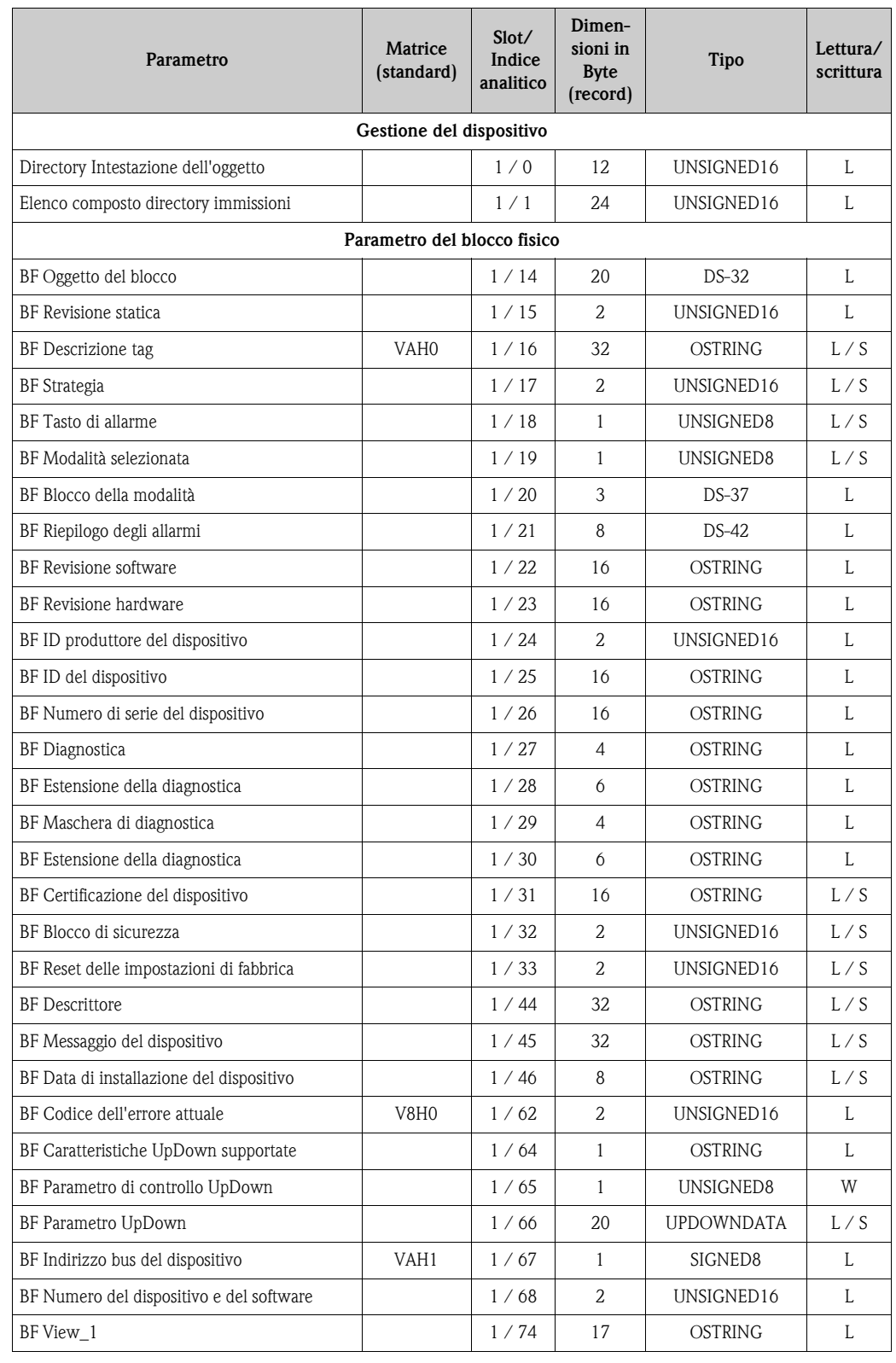

#### <span id="page-22-0"></span>**6.2.1 Elenco slot/indice per la gestione del dispositivo e il blocco fisico**

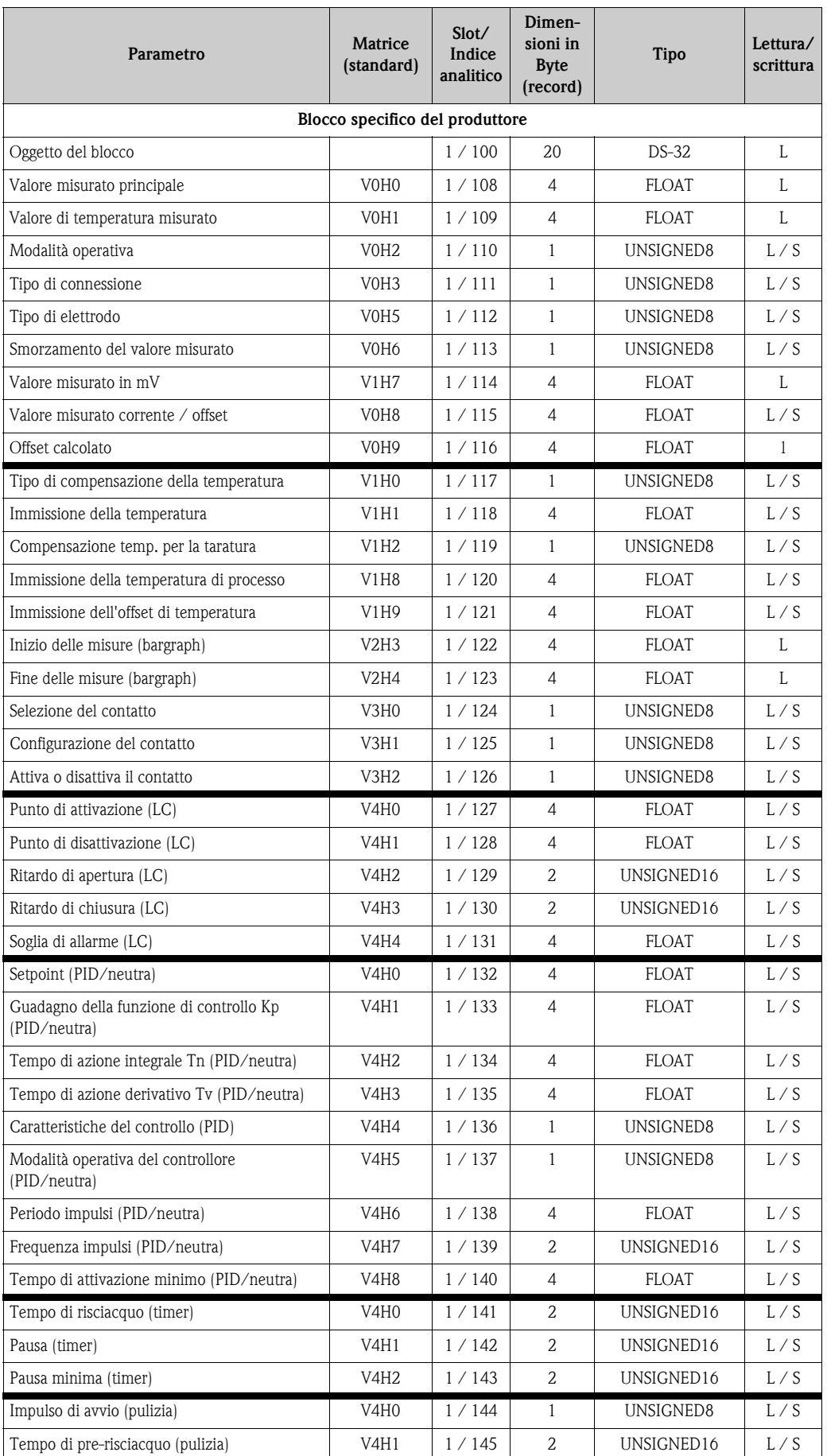

## <span id="page-23-0"></span>**6.2.2 Elenco slot/indice per pH/redox**

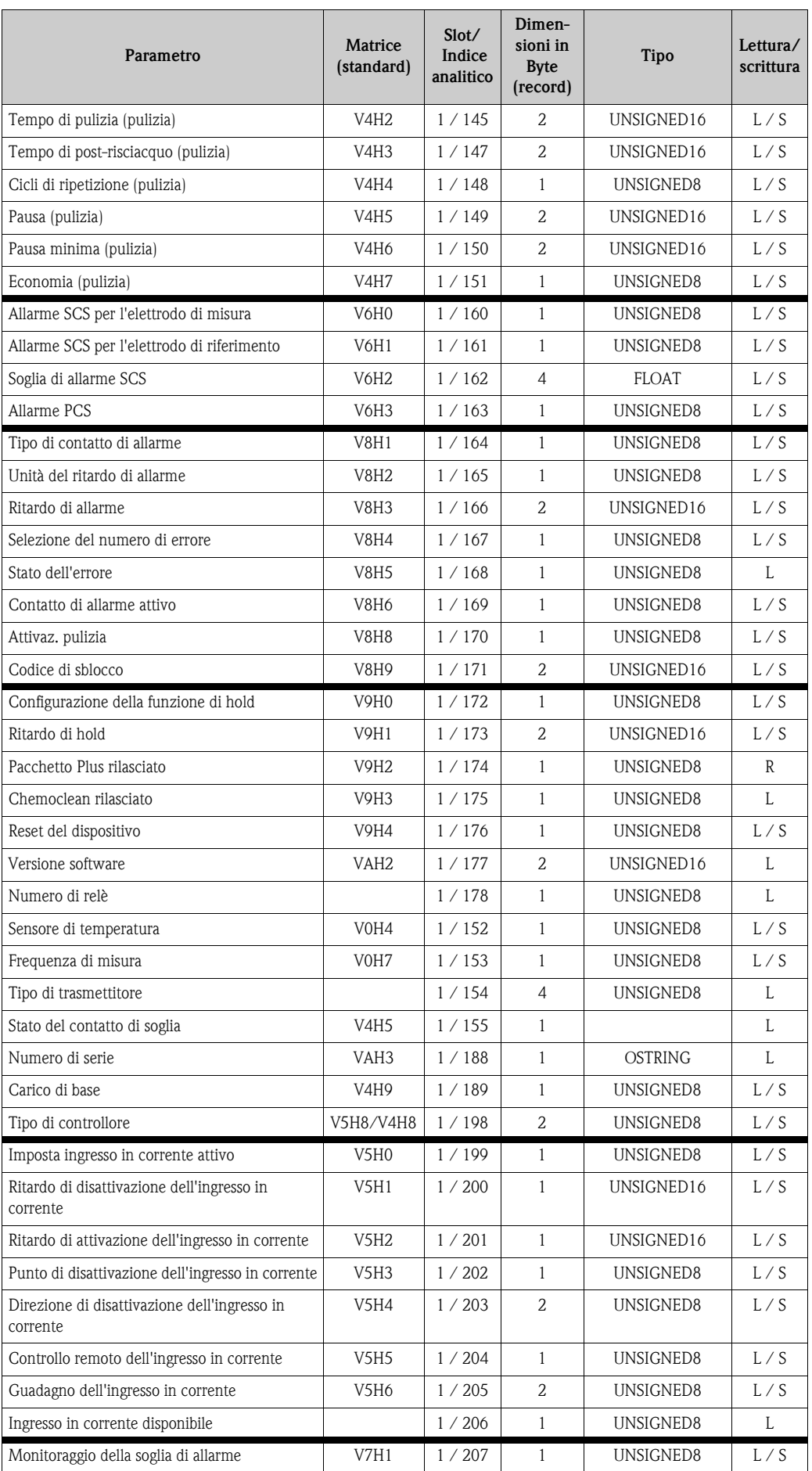

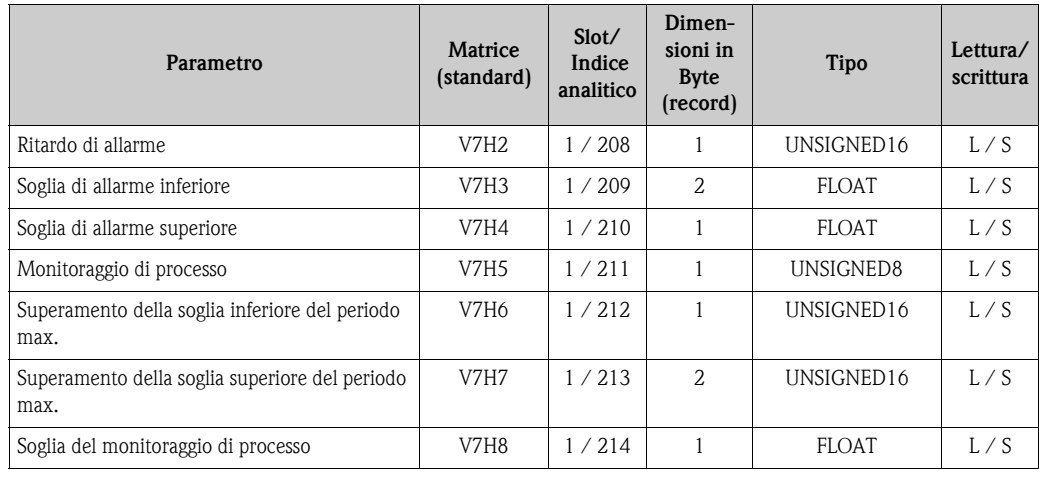

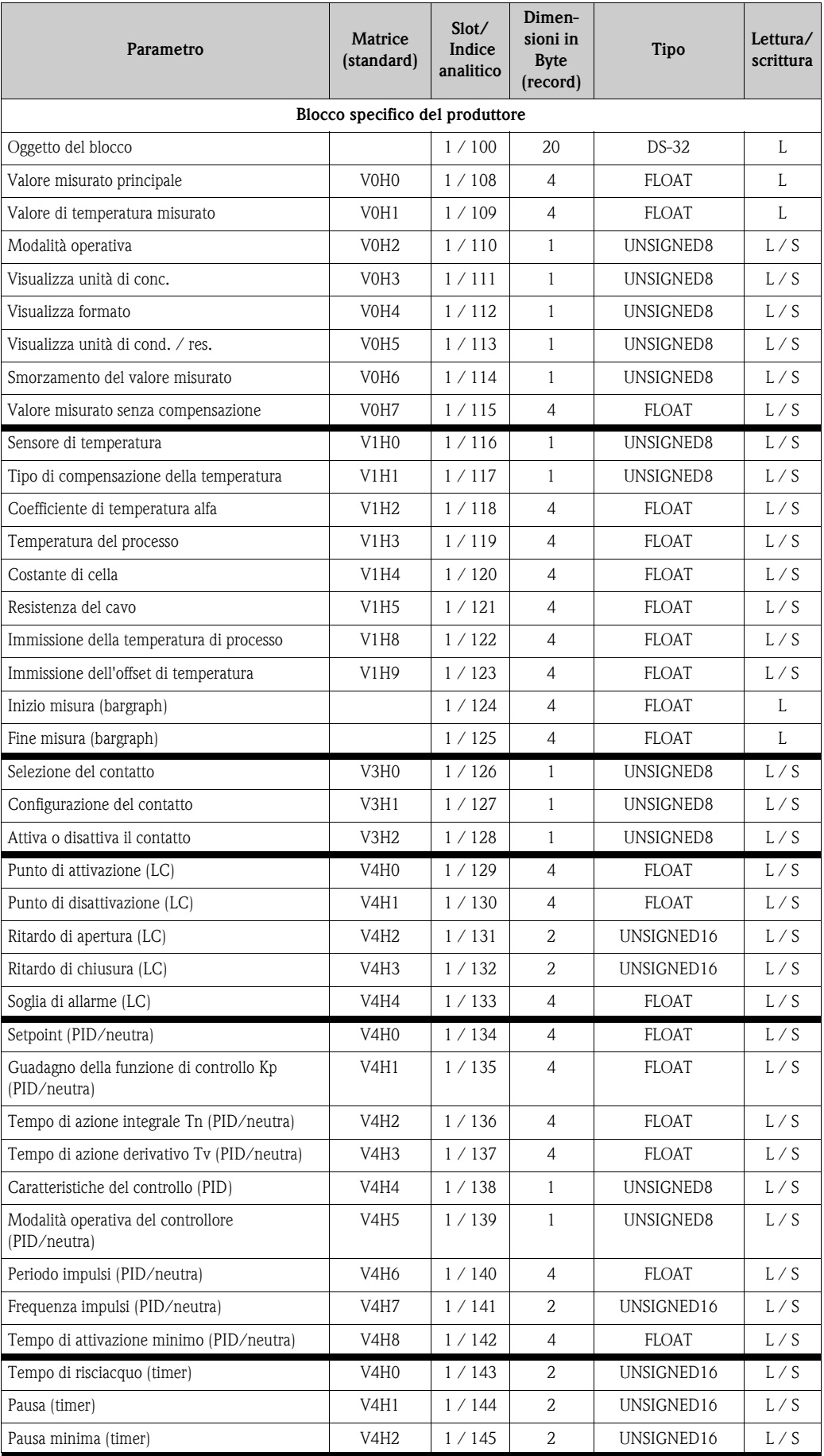

#### <span id="page-26-0"></span>**6.2.3 Elenco slot/indice per la conducibilità**

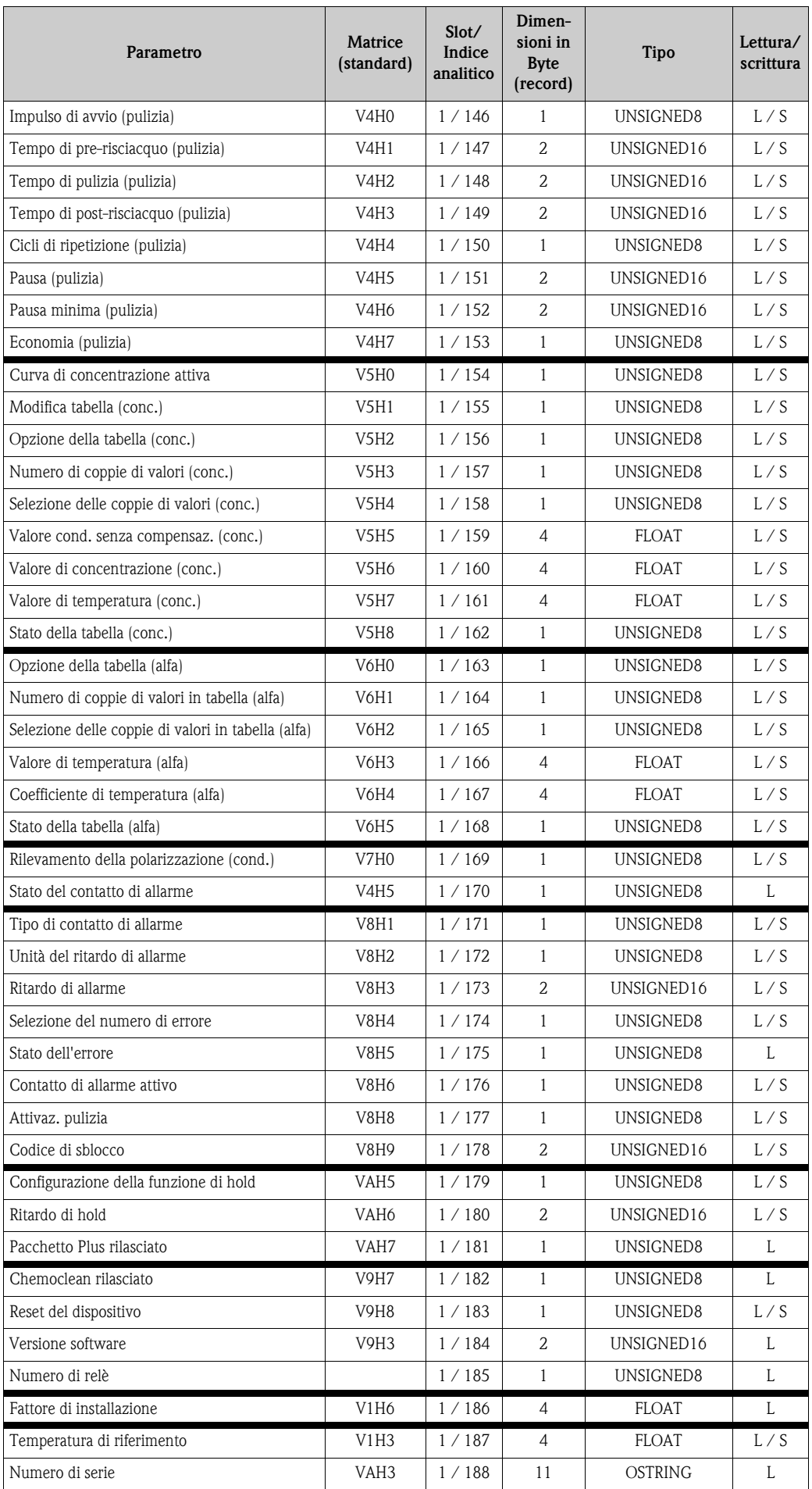

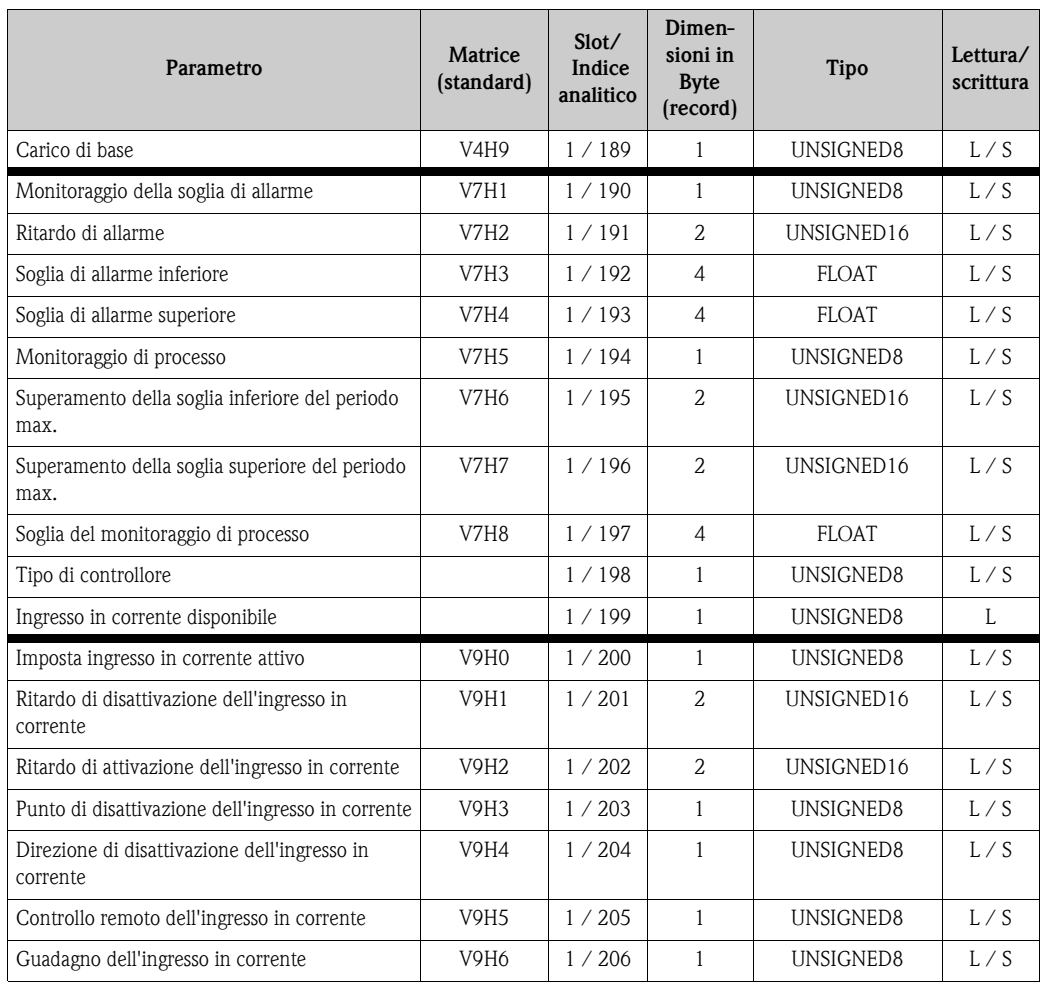

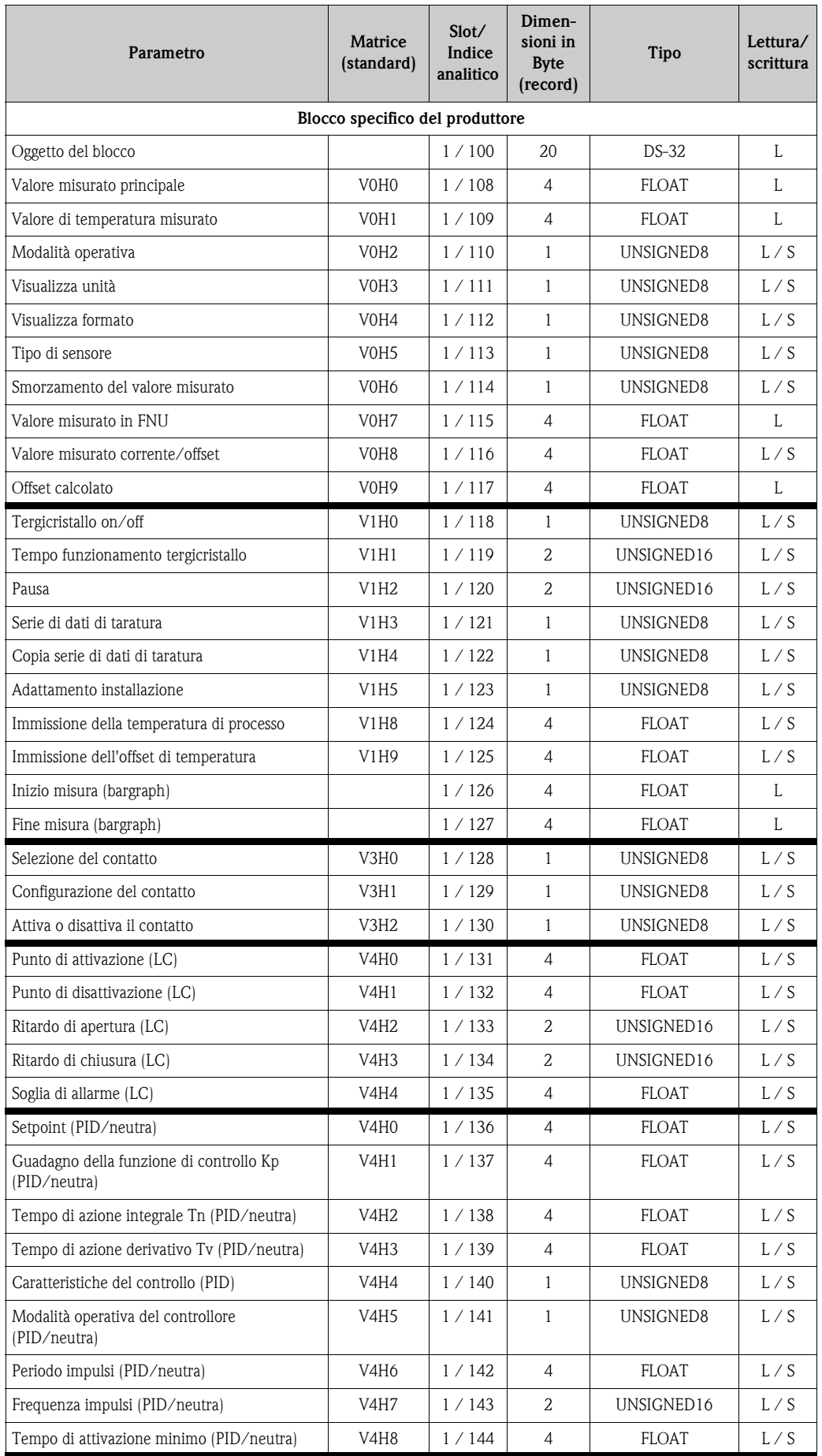

## <span id="page-29-0"></span>**6.2.4 Elenco slot/indice per la torbidità**

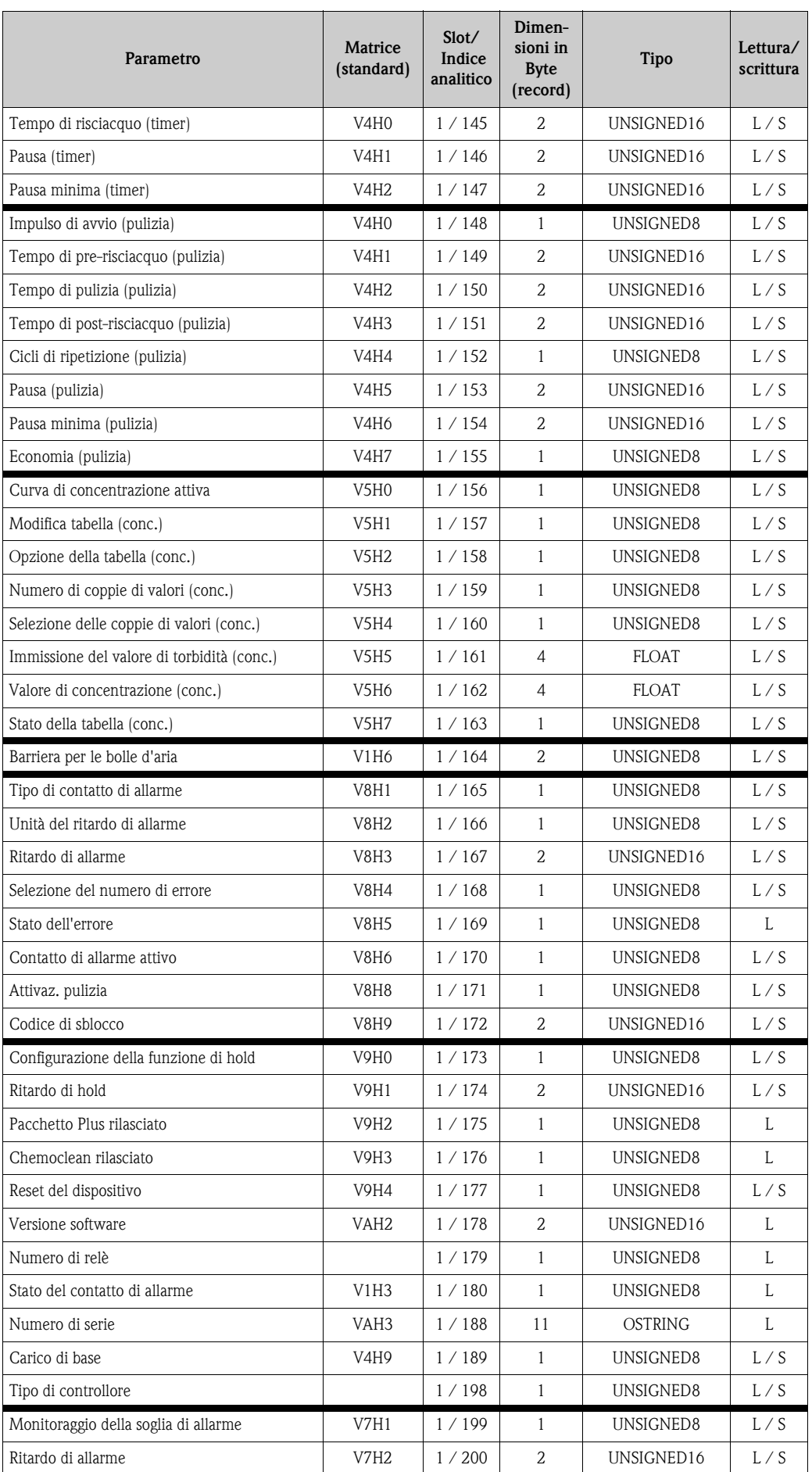

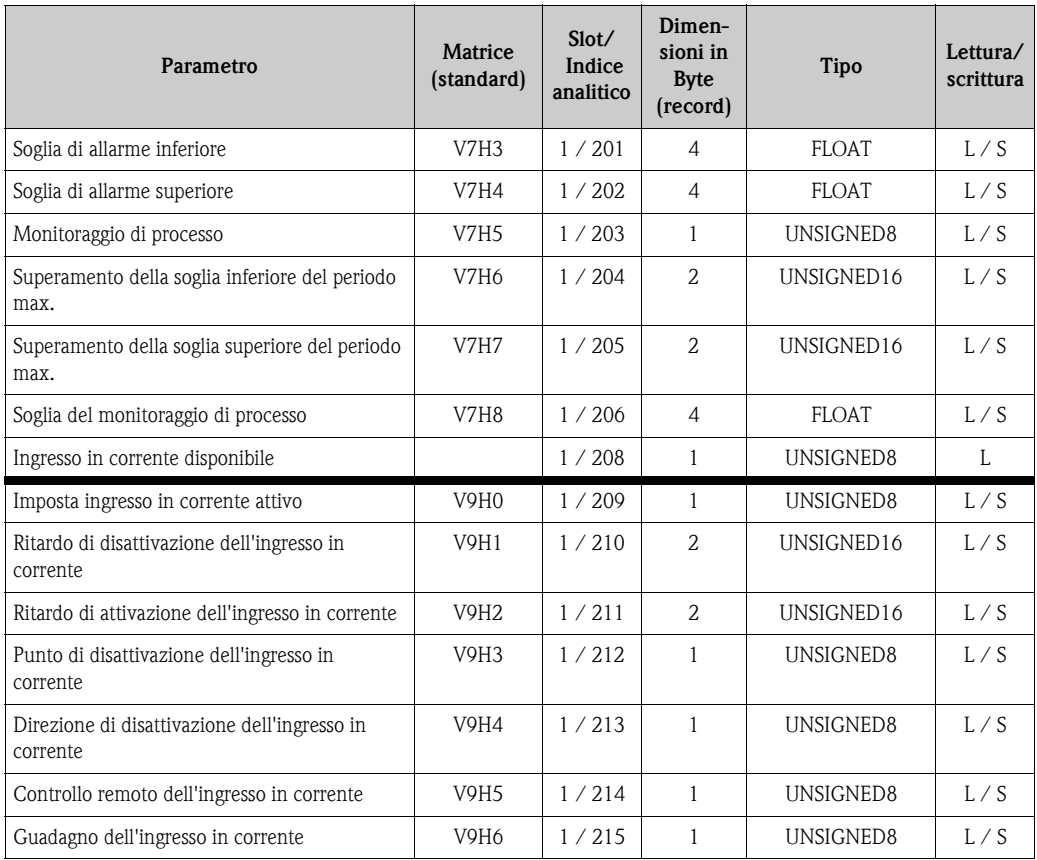

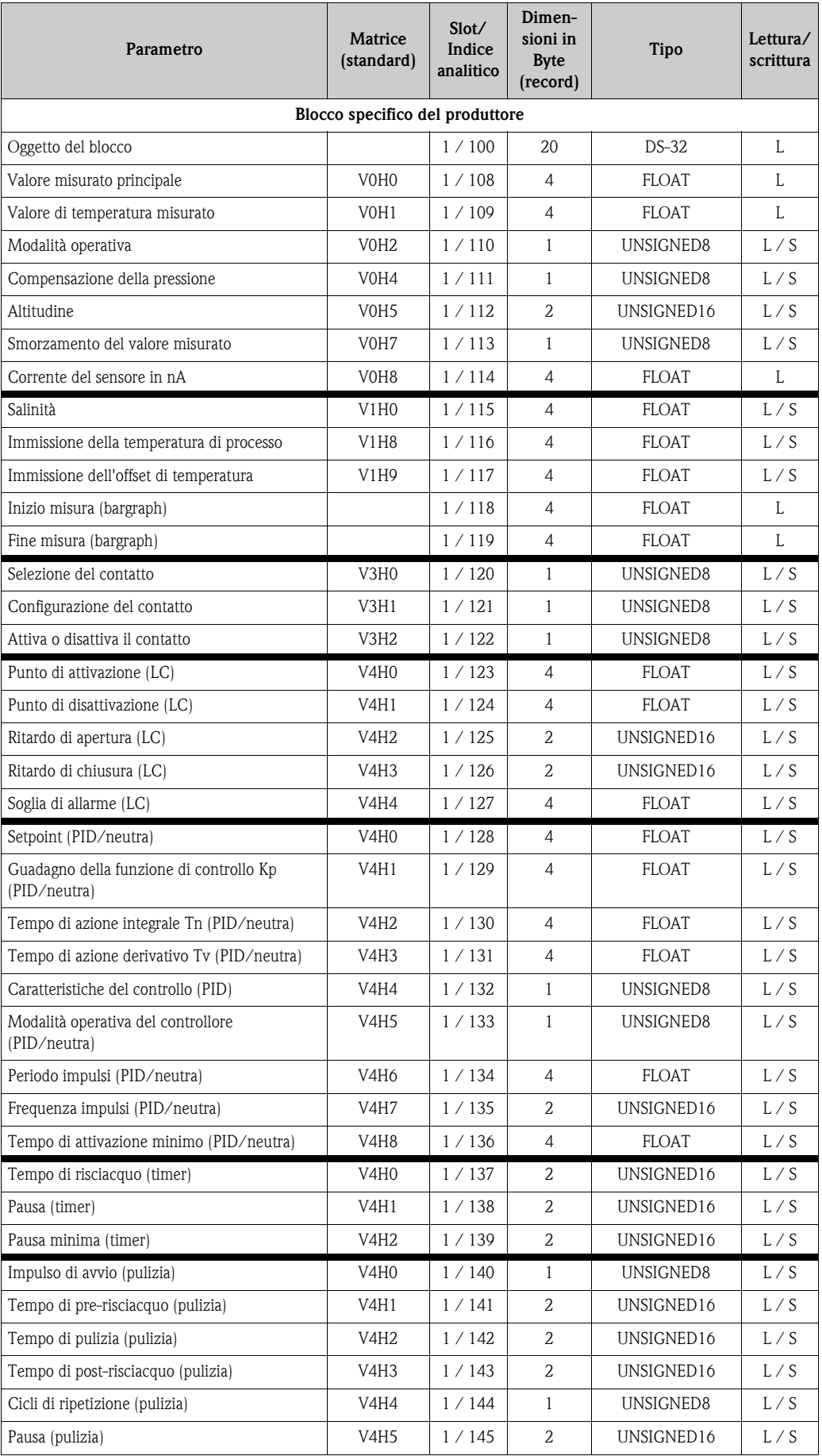

#### <span id="page-32-0"></span>**6.2.5 Elenco slot/indice per l'ossigeno**

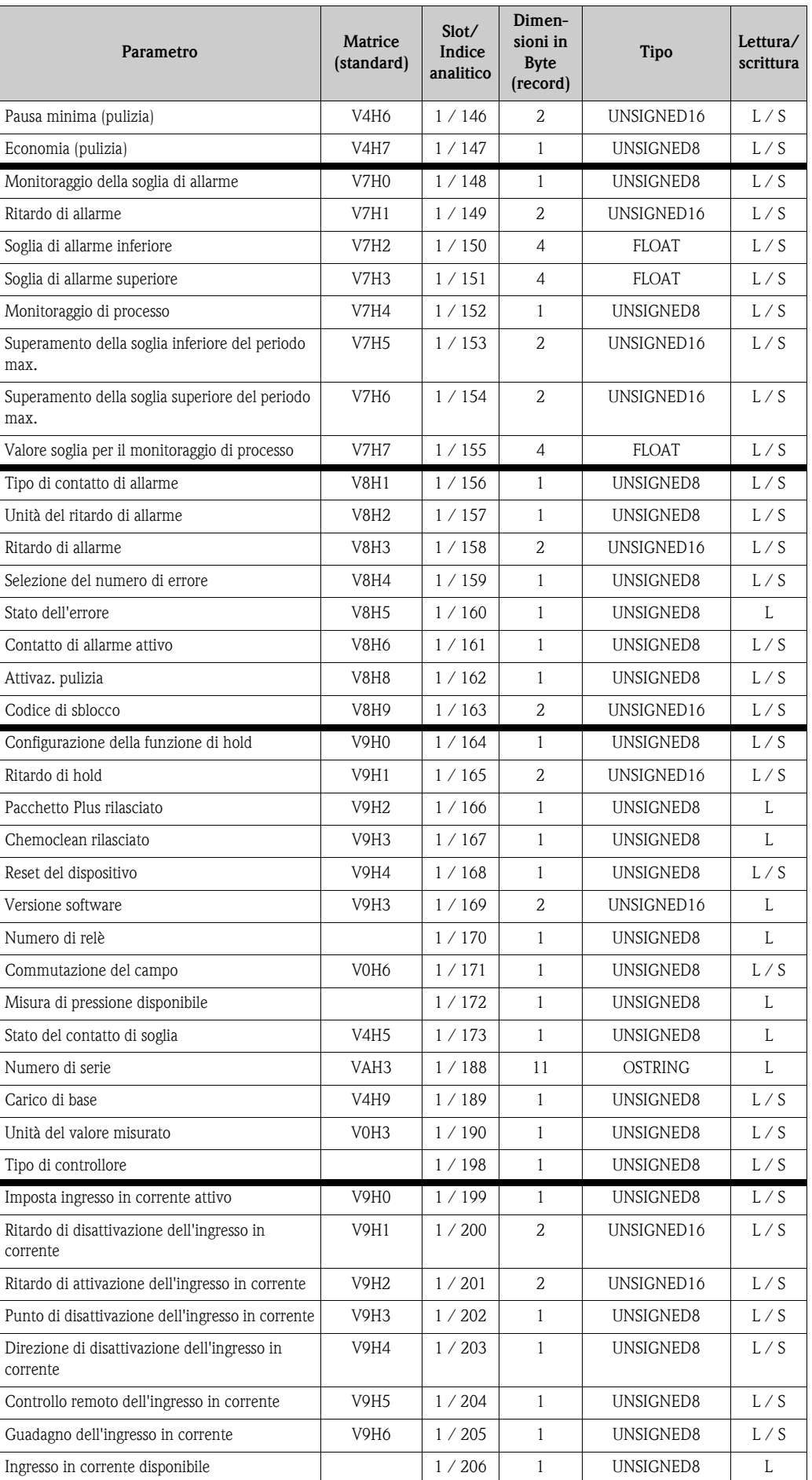

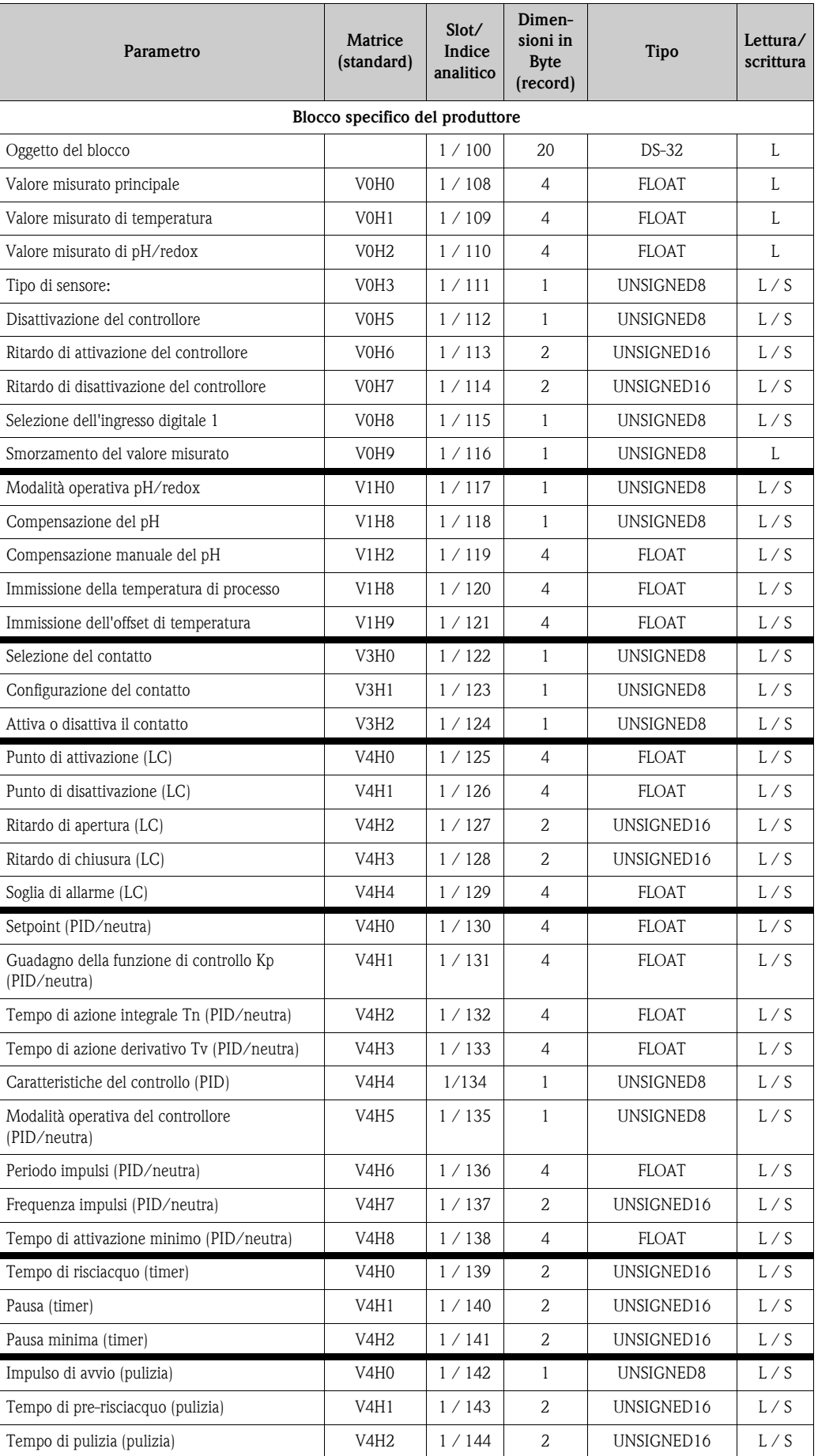

#### <span id="page-34-0"></span>**6.2.6 Elenco slot/indice per il cloro**

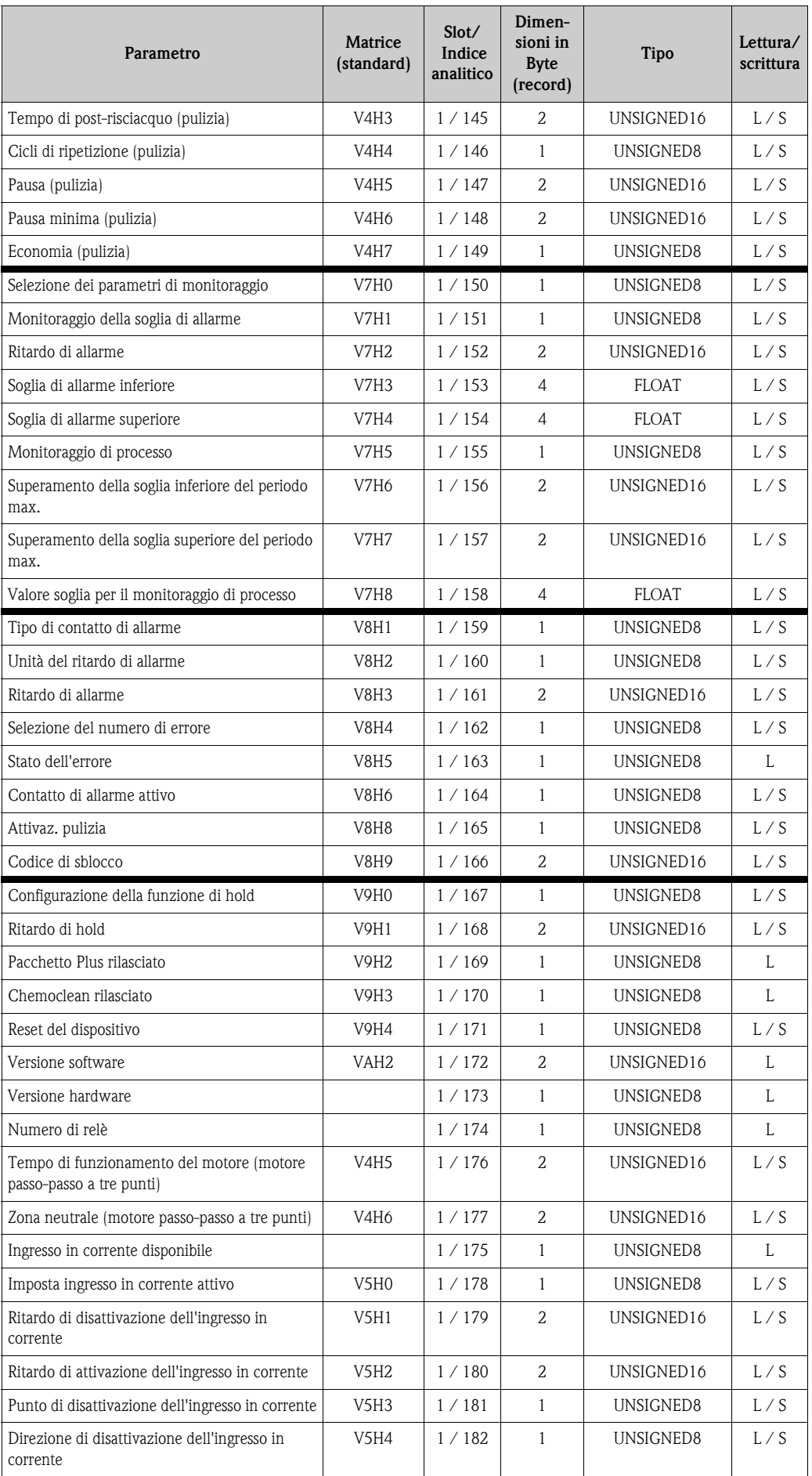

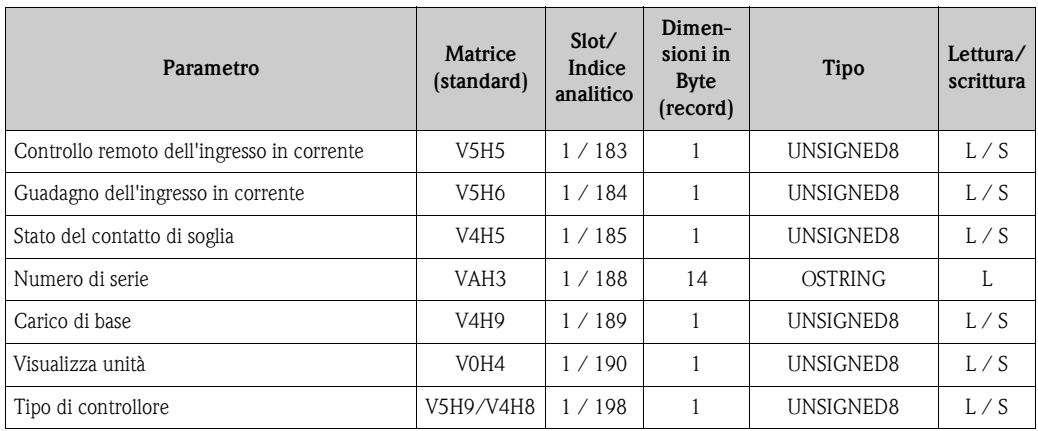

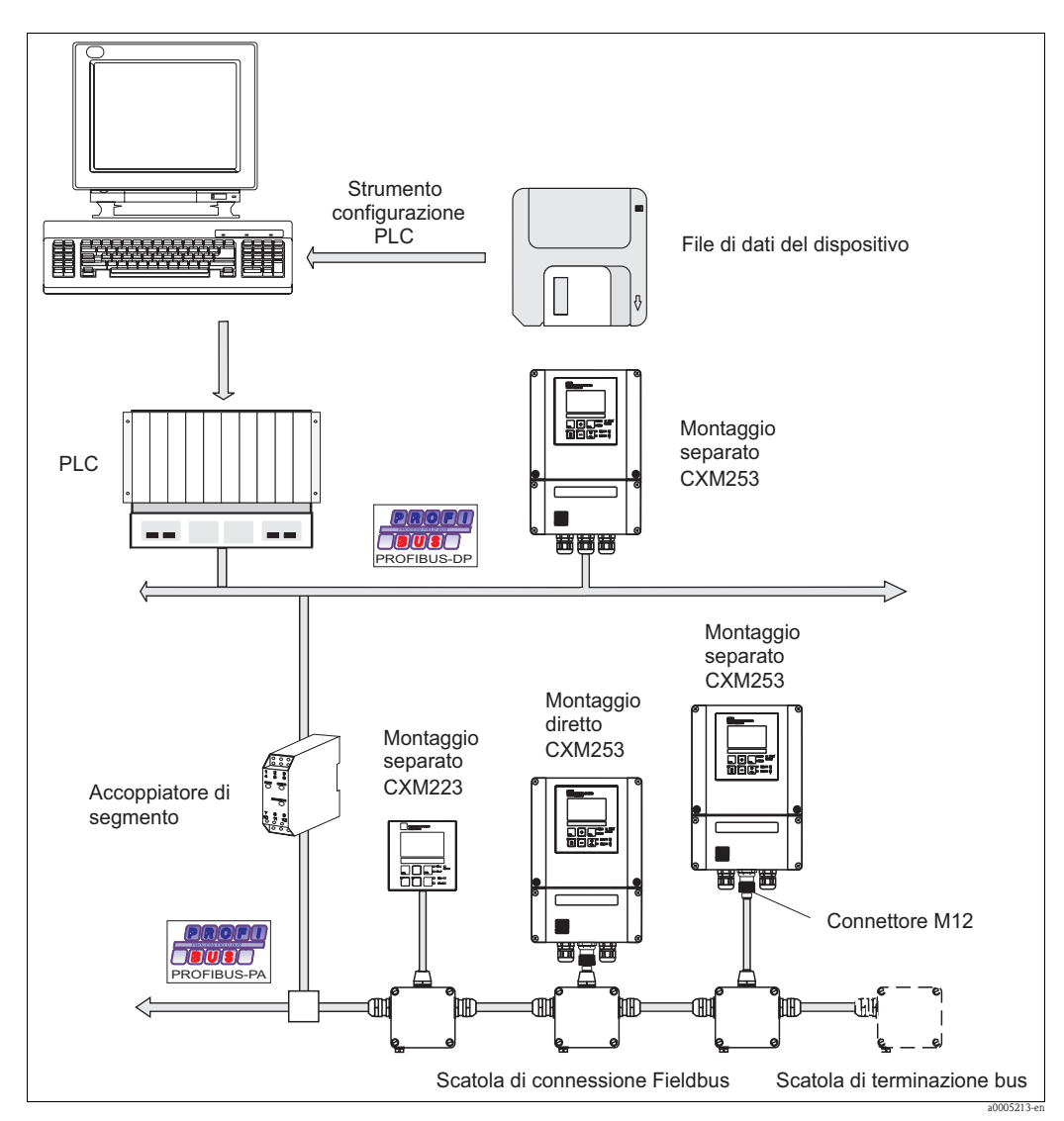

### <span id="page-37-0"></span>**7 Accessori**

*Fig. 17: Panoramica della strumentazione Liquisys M CXM2x3*

• Connettore a quattro poli in metallo per il montaggio del trasmettitore Per la connessione a una scatola di derivazione o a un ingresso del cavo. Lunghezza del cavo 150 mm. codice d'ordine 51502184

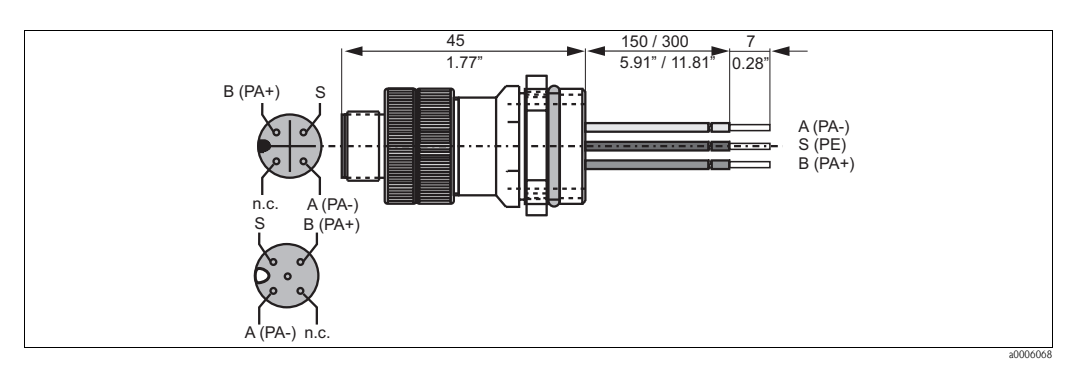

*Fig. 18: Connettore M12 con ingresso*

• Scatola di derivazione PROFIBUS

Per montaggio diretto al trasmettitore. Custodia in alluminio, IP 67, con connettore a spina a quattro poli e terminazione del bus, due pressacavi Pg 9.

- codice d'ordine 017 481-0130
- Scatola di derivazione PROFIBUS con condensatore di messa a terra come sopra, con condensatore di messa a terra addizionale. codice d'ordine 017 481-0110

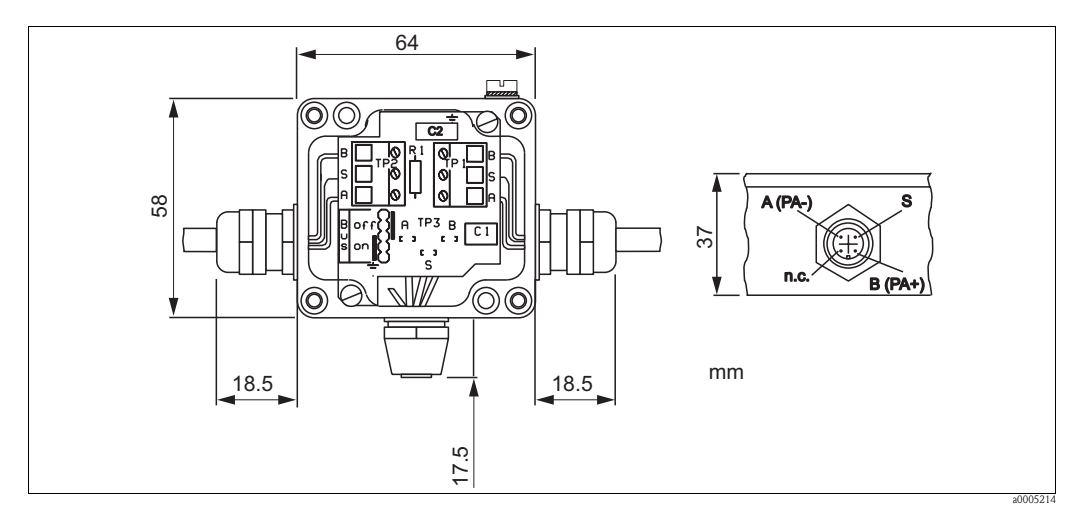

*Fig. 19: Scatola di derivazione Fieldbus per PA*

- Adattatore a Y in metallo con due pressacavi Pg 13.5. codice d'ordine 51502183
- Cavo pronto per l'uso con connettore M12 e raccordo M12 in PU rigido e filettature in ottone, placcate nichel. IP 67, schermo collegato alla filettatura, guaina in PVC, coppie di conduttori intrecciate e schermate 2/18 AWG, campo di temperatura –40...+70 °C.
	- Lunghezza del cavo 1 m, codice d'ordine 52001025
	- Lunghezza del cavo 2 m, codice d'ordine 52001040
	- Lunghezza del cavo 5 m, codice d'ordine 52001041
	- Lunghezza del cavo 10 m, codice d'ordine 52001042
- FieldCare

Software per la gestione delle risorse di impianto Supporta Ethernet, HART, PROFIBUS, FOUNDATION Fieldbus FieldCare Lite, codice d'ordine 56004080 FieldCare Standard, codice d'ordine SFE551-xxxx FieldCare Professional, codice d'ordine SFE552-xxxx

• Commuwin II

Software con funzioni grafiche per Windows, per misuratori intelligenti Comunicazione mediante interfacce DDE. Può essere utilizzata l'interfaccia seriale del PC o un'interfaccia seriale speciale a seconda dell'applicazione. Codice d'ordine in base alla Codificazione del prodotto, v. Informazioni di sistema SI003S/04/en.

# <span id="page-39-0"></span>**8 Dati tecnici**

# <span id="page-39-1"></span>**8.1 Uscita PROFIBUS PA**

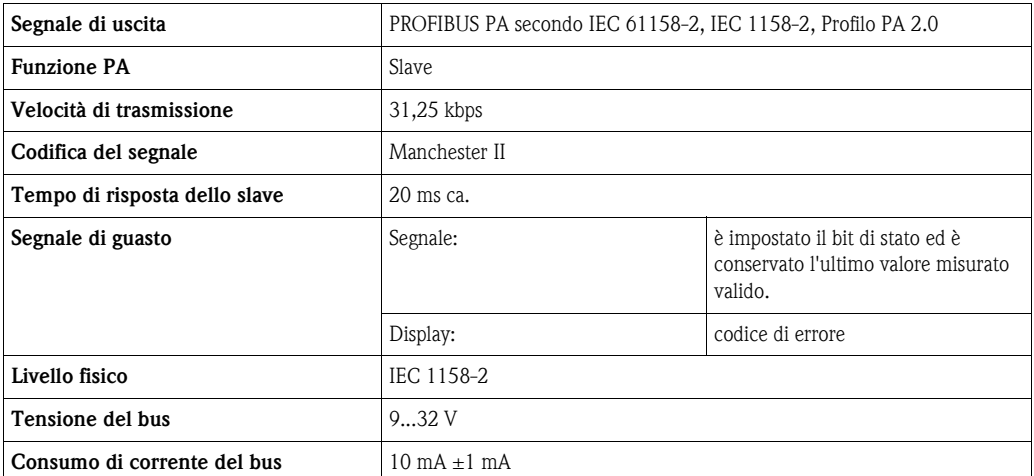

# <span id="page-39-2"></span>**8.2 Uscita PROFIBUS DP**

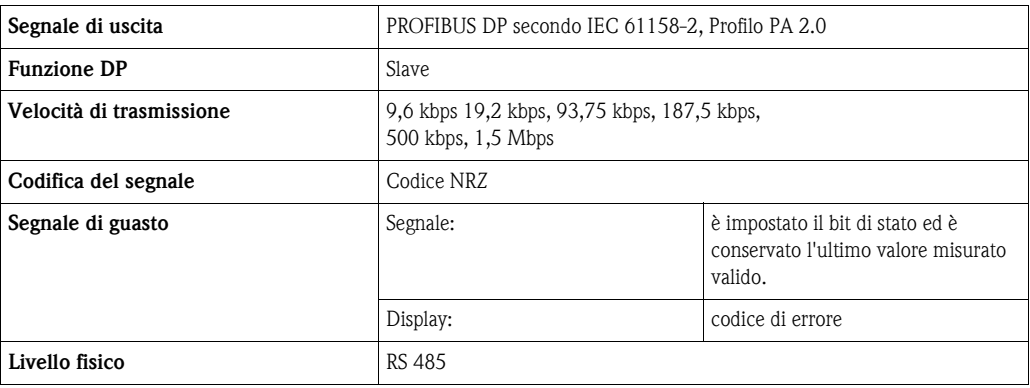

## <span id="page-39-3"></span>**8.3 Display e interfaccia utente**

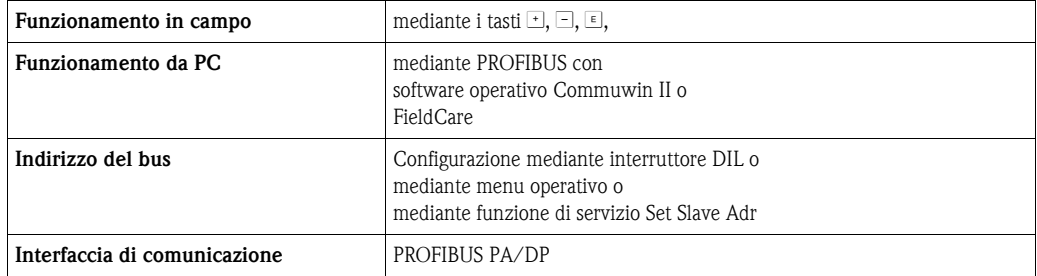

## <span id="page-39-4"></span>**8.4 Standard e direttive**

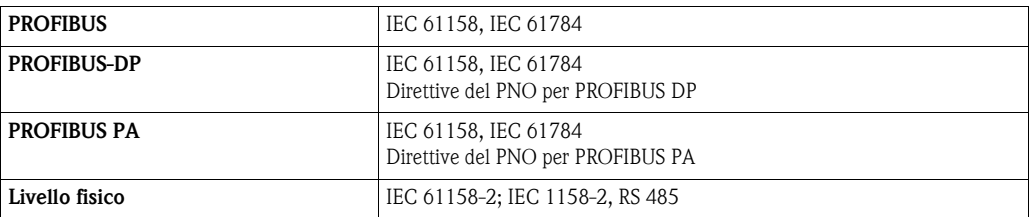

# <span id="page-41-0"></span>**Indice analitico**

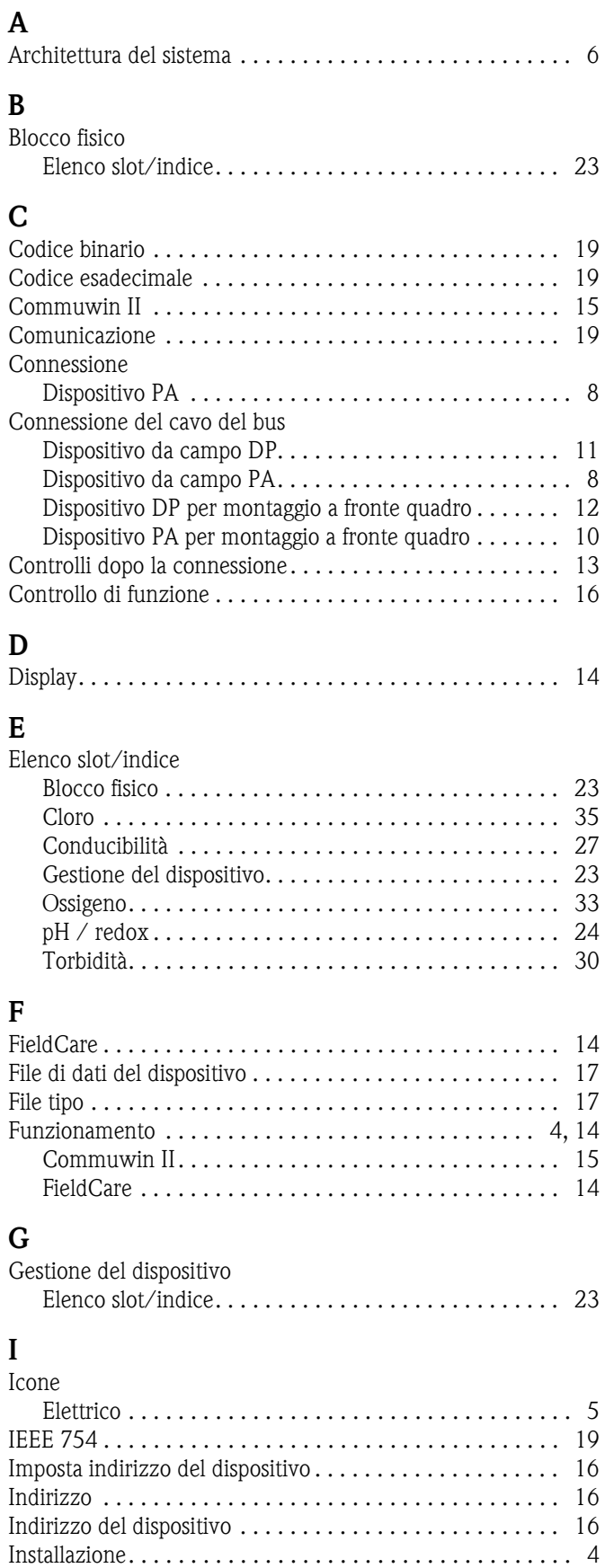

[Istruzioni di sicurezza. . . . . . . . . . . . . . . . . . . . . . . . . . . . . 4](#page-3-0)

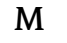

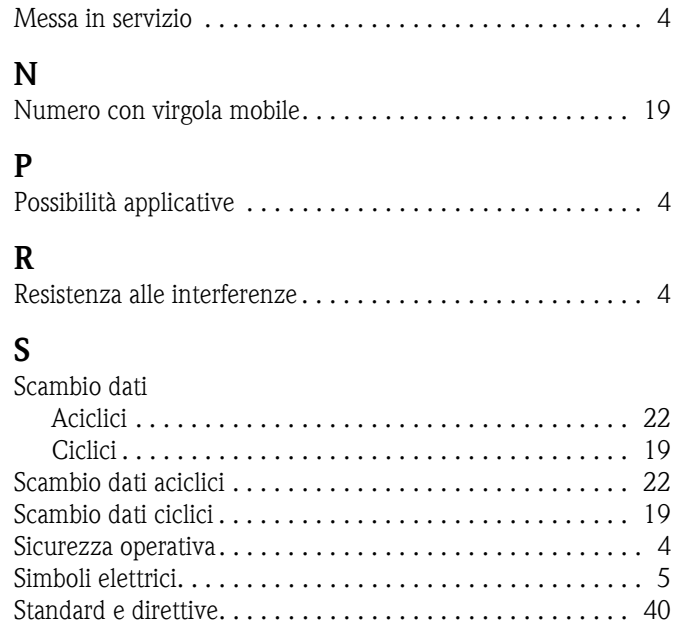

#### **U**  $U:$

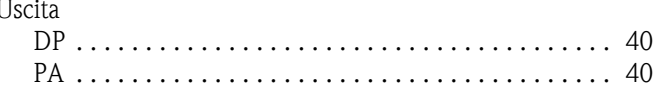

## **V**

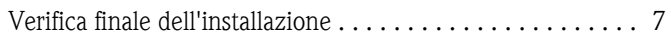

#### Sede Italiana

Endress+Hauser Italia S.p.A. Società Unipersonale Via Donat Cattin 2/a 20063 Cernusco Sul Naviglio -MI-

Tel. +39 02 92192.1 Fax +39 02 92107153 http://www.it.endress.com info@it.endress.com

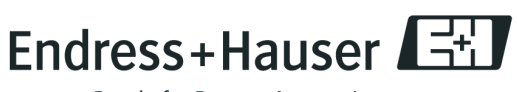

People for Process Automation

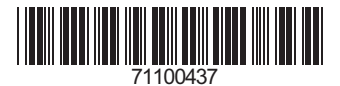